# **Κεφάλαιο 1**

# **Εισαγωγή**

∆ίπλα στον εντυπωσιακό όγκο της υπάρχουσας βιβλιογραφίας σχετικά µε τα συστήµατα P.L.C. και την γλώσσα τους, ένα ακόμη βιβλίο θα φαινόταν ίσως περιττό.

Παρόλα αυτά ο σκοπός αυτού του βιβλίου είναι διττός. Απο την µια σαν σκοπό έχει να υπενθυµίσει στον αναγνώστη ορισµένα θέµατα γύρω από την τεχνολογία P.L.C., τόσο σε επίπεδο υλικού (hardware), όσο και σε επίπεδο λογισµικού (software), και την γλώσσα που αυτή χρησιµοποιεί, προκειµένου να µπορέσει να προχωρήσει στην βαθύτερη κατανόηση του αντικειµένου µέσω παραδειγµάτων και εφαρµογών βήµα προς βήµα. λίπλα στον εντυπωσιακό όγκο της υπάρχουσας βιβλιογραμία<br>
(L.C. και την γλώσσα τους, ένα ακόμη βιβλίο θα φαινόταν ί<br>
Παρόλα αυτά ο σκοπός αυτού του βιβλίου είναι διατός<br>
Παρόλα αυτά ο σκοπό έχει να υπενθυμίσει στον αναγνώσ και τα σκοπός αυτού του βιβλίου είναι διατός<br>γ μια σαν σκοπό έχει να υπενθυμίσει στον αναγνώστη c<br>νολογία P.L.C., τόσο σε επίπεδο νόλκού (hardware), ός<br>ftware), και την γλώσσα που αυτή γρησιμοποιεί, προκει<br>ει στην βαθύτερ

Από την άλλη σαν σκοπό έχει να καταδείξει το ίδιο το λογισµικό, δηλαδή το πώς και κάτω απο ποιες συνθήκες δηµιουργείται ένα πρόγραµµα, τι προβλήµατα µπορεί να παρουσιάσθουν κατά την πορεία της δηµιουργίας ενός προγράµµατος και πώς µπορούµε να τα αντιµετωπίσουµε, όπως και το να δικαιολογηθούν οι όποιες επιλογές γίνονται για την ολοκλήρωση ενός προγράµµατος . βαθύτερη κατανόηθε του αντικειμένου μέσω πα<br>
α προς βήμα.<br>
αν σκοπό έχει να καταδείξει το ίδιο το λογισμικό, δ<br>
συνθήκες δημιουργείται ένα πρόγραμημα, τι προβλήμι<br>
τά πην πορεία της δημιουργίας ενός προγράμματος και<br>
προγ

Σε αυτό το σηµείο θα πρέπει να υπενθυµίσουµε ότι το βιβλίο αυτό δηµιουργήθηκε µε χρήση του P.L.C. **Twido** της **Telemecanique** και εποµένως τα παραδείγµατα είναι άµµεσα συνδεδεµένα µαζί του.

Πάνω από όλα όµως το βιβλίο αυτό αποτελεί µια προσπάθεια να οδηγήσει τον αναγνώστη, χρήστη και προγραµµατιστή, µε ξεκάθαρα βήµατα στην εκµάθηση, µέσα από µια όσο το δυνατόν κατανοητή και σε βάθος προσέγγιση και µεθοδολογία, στον τρόπο σκέψης και χρήσης ενός σύγχρονου συστήµατος P.L.C.. γράμματος.<br>
(πρέπει να υπενθυμίσουμε ότι το βρετ<br>
do της Telemecanique κατεπομένως<br>
(πριστιστής με ξεκάθαρα βήματος)<br>
(πριστιστής με ξεκάθαρα βήματος)<br>
(πριστιστής με ξεκάθαρα βήματος)<br>
(πριστιστής προσέγγιση και με το βρ α υπενθυμίσουμε δει το βιβλίο αυτό δη<br>
emecanique κατεπομένως τα παραδείγμα<br>
προσπάθεια να οδηγή<br>
προσπάθεια να οδηγή<br>
προσπάθεια να οδηγή<br>
προσπάθεια μεθοδολογία,<br>
πλεκτρολόγων και εγκαταστατών της β<br>
η ανάλυση και εξήγη

Φυσικά δεν πρέπει να ξεχνάµε ότι το βιβλίο αυτό δηµιουργήθηκε κατόπιν απαιτήσεως µεγάλης µερίδας αυτοµατιστών, ηλεκτρολόγων και εγκαταστατών της βιοµηχανίας, στις ανάγκες των οποίων εστιάστηκε η ανάλυση και εξήγηση των λύσεων που προτείνονται σε αυτό το βιβλίο.

Φυσικά, οι λύσεις αυτές σε καµία περίπτωση δεν πρέπει να θεωρούνται µονόδροµος, άλλα και όπως σε όλα τα άλλα πράγµατα στον αυτοµατισµό, µια πιθανή λύση σε ένα επίσης πιθανό σενάριο.

Επίσης µεγαλύτερη µέριµνα δόθηκε στον τρόπο χρήσης και στην επεξήγηση µε τον απλούστερο κατα το δυνατόν τρόπο, των εργαλείων αυτών που θα µας βοηθήσουν στην δηµιουργία και την ανάπτυξη µιας ολοκληρωµένης εφαρµογής παρά στην στείρα αναπαραγωγή και παράθεση έτοιµων λύσεων προς αντιγραφή.

#### *Kεφάλαιο 1: Εισαγωγή*

Και αυτό γιατί κάτι τέτοιο δεν εξυπηρετεί ούτε την µάθηση, άλλα σίγουρα ούτε και την εφαρµογή αυτοµάτων συστηµάτων, µια και για την δηµιουργία των εφαρµογών, δύο είναι τα απαραίτητα συστατικά από αρχής χρόνου: Γνώση και φαντασία.

Για αυτόν ακριβώς τον λόγο , αν και αυτό αναφέρεται και παρακάτω, οι όποιες λύσεις και βοήθειες προσφέρονται σε αυτό το βιβλίο, µπορούν να δικαιολογηθούν αναγνωρίζοντας ότι ουσιαστικά προχωρήσαµε στην δηµιουργία ενός βιβλίου – πιλότου ίσως όχι πρώτου, αλλά σίγουρα µοναδικού στα δεδοµένα της Ελληνικής βιβλιογραφίας, µε σκοπό όχι µόνο να ξεφύγει από τα στενά πλαίσια της εκπαίδευσης, αλλά µε βαθύτερη φιλοδοξία να σταθεί κοντά στις ανάγκες της βιοµηχανίας µε την µορφή ενός καλού βιβλίου - συνεργάτη.

Σε αυτό το σηµείο θα πρέπει να δώσουµε **ιδιαίτερη προσοχή**, στην ανάγκη ανάγνωσης **κάθε φορά** των οδηγιών χρήσης του εκάστοτε ελεγκτή ή συναφών εξαρτηµάτων του, όπως κάρτες για παράδειγµα, για την εξασφάλιση µιας ασφαλούς εγκατάστασης και λειτουργίας.

Έτσι οποιαδήποτε διαγράµµατα ή συνδεσµολογίες περιγράφονται σε αυτό το βιβλίο, σκοπό έχουν να διευκολύνουν τον αναγνώστη, αλλά **σε καµία περίπτωση** να αντικαταστήσουν τις οδηγίες χρήσης και εγκατάστασης που συνοδεύουν τον ελεγκτή, και χορηγούνται από την κατασκευάστρια εταιρεία Schneider Electric.

*Για οποια δήποτε άλλη απορία σχετικά µε τις συνδέσεις, ή την εφαρµογή σας, µπορείτε να επικονωνήσετε µε την Σνεντέρ Ελέκτρικ ΑΕ, και την γραµµή Εξυπηρέτησης Πελατών, στο 8001162900 (χωρίς χρέωση απο όλη την Ελλάδα).*

Τελειώνοντας θα πρέπει να πούµε ότι αυτή η εργασία και το αντικείµενο της επιστήµης που αυτή µελετά, ίσως µετά από µερικά χρόνια να ξεπεραστεί από την ίδια την επιστήµη, αλλά ελπίζω σε αυτό το µεταξύ χρονικό διάστηµα να προσφέρει έστω λίγη βοήθεια και έργο σε όσους θελήσουν να µάθουν τα βασικά γύρω από την τεχνολογία των προγραµµατιζοµένων λογικών ελεγκτών (P.L.C.) και την γλώσσα τους, χρησιµοποιώντας τα λόγια του Νέµο στο θρυλικό έργο του Ιουλίου Βέρν, "Είκοσι χιλιάδες λεύγες υπό την θάλασσα": θεί κοντά στις ανάγκες της βιομηχανίας με την μορφή ενα<br>Σε αυτό το σημείο θα πρέπει να δώσουμε ιδιαίτερη προ<br>κάθε φορά των οδηγιών χρήσης του εκάστοτε ελεγκτή<br>όπως κάρτες για παράδειγμα, για την εξασφάλιση μιας ασ<br>τουργί και την εγκατάσταση στην προσπατά την προσπατάσταση θα την εξασταση την εξασταση της κάρτες για παράδειγμα, για την εξασταλογίες περιγράμες προσπατάσταση στην προσπατάσταση στην προσπατάσταση στην προσπατάσταση στην προσπ να διευκολύνουν τον αναγνώστη, αλλά σε καμία περ<br>οδηγίες χρήσης και εγκατάστοσης που συνοδειον το<br>την κατασκευάστρια εγκατάστοσης που συνοδειον το<br>την κατασκευάστρια εγκατάστοσης που συνοδειον το<br>ποτε άλλη απορία σχέτικά τρεπει να πουμε οτι αυτη η εργασια<br>Γιος μετά από μερικό χρόνια να τεπε<br>πό το μεταξύ χρονικό διάστημα να τ<br>πουν να μάθοιν τα βασικά γύρω στον ελεγκτόν (P.L.C.) και την γλώσσ<br>κών ελεγκτόν (P.L.C.) και την γλώσσ<br>ποσα μπορεί

«...Έχετε διεξάγει τις έρευνές σας όσο η επίγεια επιστήµη σας έχει επιτρέψει. Μα δεν ξέρετε όλα όσα µπορεί να µάθει κανείς, ούτε και έχετε δεί ακόµη τα πάντα. Αφήστε με να σας διαβεβαιώσω τότε, ότι δεν θα μετανιώσετε για τον χρόνο που ξοδέψατε πάνω στο σκάφος µου. Πρόκειται να επισκεφθείτε ένα υπέροχο κόσµο θαυµάτων...» αξύ χρονικό διάσεημα να προσφέρει εσιμάθουν τα βασικά γύρω από την τεχνοί<br>είν (P.L.C.) και την γλώσσα τους, χρησιμου Ιουλίου Βέρν, "Είκοσι χιλιώδες λεύγες<br>το Ιουλίου Βέρν, "Είκοσι χιλιώδες λεύγες<br>ε σας όσο η επίγεια επιστ

Θεσσαλονίκη, Απρίλιος 2008

## *Χρήστος Παπαζαχαρίας*

*Kεφάλαιο 2: Τεχνολογία και P.L.C.*

## **2.1. Γενική δοµή ενός συστήµατος αυτοµατισµού**

## **2.1.1 Σύστηµα αυτοµατισµού**

Σύστηµα αυτοµατισµού εννοούµε ένα σύστηµα το οποίο, **βασισµένο σε πληροφορίες** το οποίο παίρνει, εκτελεί **προκαθορισµένες ενέργειες** σε σχέση µε το περιβάλλον του.

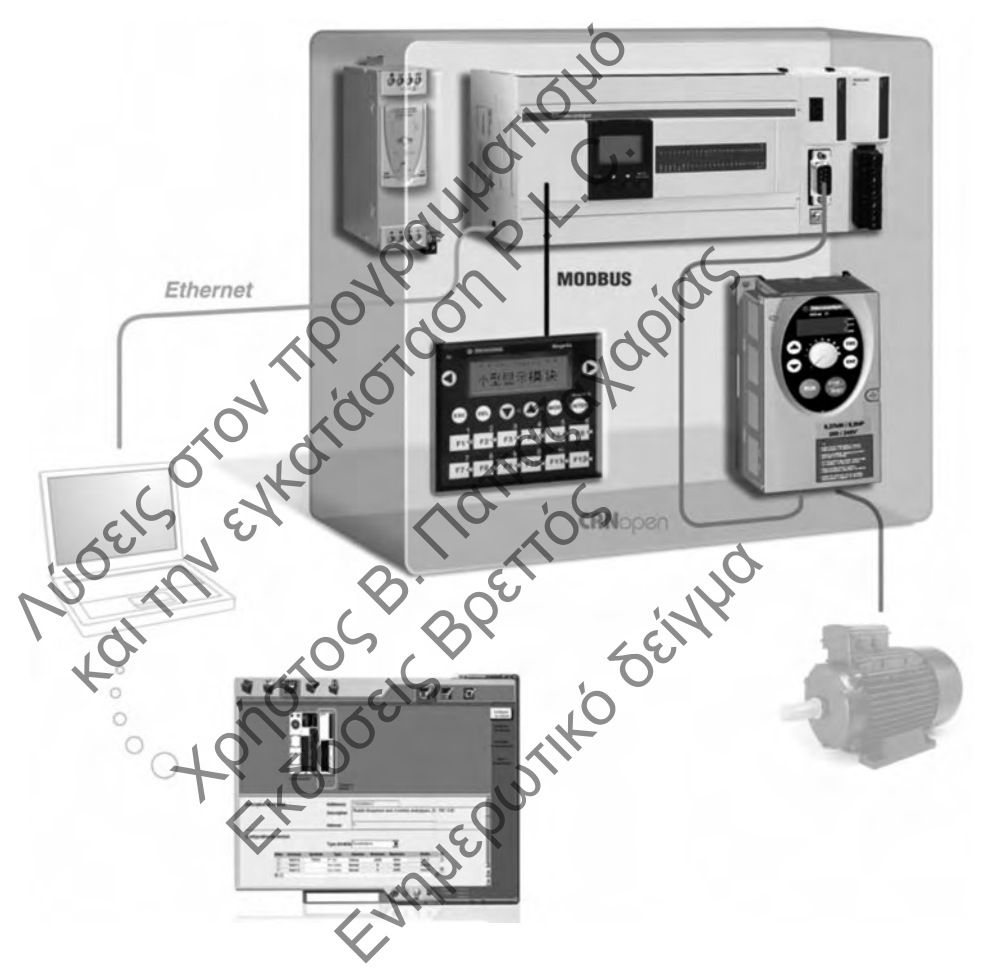

Εικόνα 2.1 : Σύστηµα αυτοµατισµού

Οι **ενέργειες** εκτελούνται σύµφωνα µε µια **ακριβή διαδικασία,** η οποία εξαρτάται **αποκλείστικά** από τις πληροφορίες που δόθηκαν και υπολογίστηκαν**,** ή από προκαθορισµένες παραµέτρους.

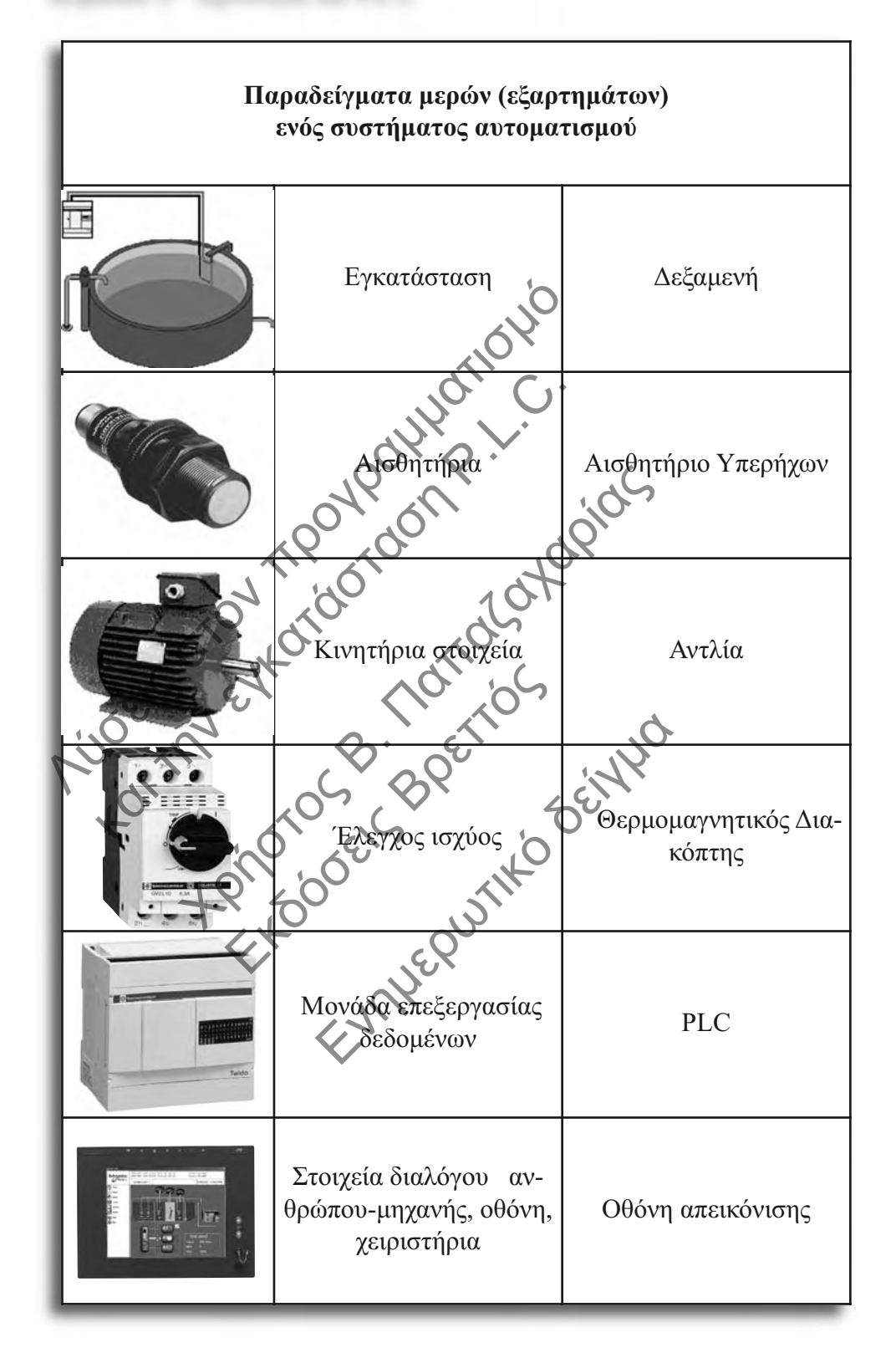

**Το σύστηµα,** µπορεί να είναι να είναι πολύπλοκο όπως µια γραµµή συναρµολόγησης, ή παραγωγής σε ένα εργοστάσιο. Είναι επίσης δυνατόν να περιέχει έναν συνδυασµό από απλούστερες συσκευές, όπως µια γκαραζόπορτα, µια πισίνα, ή ένα σύστηµα άρδευσης.

**Τα αισθητήρια,** τα οποία όπως η όραση του οδηγού στο παράδειγµα του αυτοκινήτου, παρέχουν τις απαραίτητες **πληροφορίες από το περιβάλλον** για την εφαρµογή.

Τέτοια αισθητήρια µπορεί να είναι:

- Αισθητήρια στάθµης, ορίου
- Αισθητήρια θερµοκρασίας
- Αισθητήρια κίνησης

Για παράδειγµα, για να ανιχνεύσουµε ένα αυτοκίνητο στην είσοδο ενός parking, χρησιµοποιείται ένα φωτοηλεκτρκό αισθητήριο (φωτοκύτταρο)

**Τα κινητήρια στοιχεία,** επιτρέπουν ενέργειες να εκτελεστούν στο σύστηµα αυτοµατισµού. Μιλάµε εποµένως για κινητήρες, όπως αντλίες, αναδευτήρες κ.α. αλλά και κυλίνδρους γενικότερα. Αισθητήρια στάθμης, ορίου<br>
Αισθητήρια θερμοκρασίας<br>
Αισθητήρια κίνησης<br>
Μα παράδειγμα, για να ανιχνεύσουμε θα αυτοκίνητο c<br>
pησιμοποιείται ένα φοτοηλεκτρκό **αυτοκήριο κ**οστοκύτται<br>
στοιματισμού. Μιλάμε επ**ρειένος για Φητή** 

**Ο έλέγχος ισχύος,** όπως ρελέ, αυτόµατοι διακόπτες, κ.λ.π., παρέχει την απαραίτητη ενέργεια για τα κινητήρια στοιχεία π.χ. αντλίες, σε συνδυασµό µε τον επεξεργαστή, και τα λοιπά στοιχεία ελέγχου ισχύος.

**Η µονάδα επεξεργασίας δεδοµένων,** είναι ο εγκέφαλος της εγκατάστασης (ή µηχανήµατος). Κάποτε δηµιουργούνταν χρησιµοποιώντας ένα δίκτυο από βοηθητικά ρελέ και βοηθητικές επαφές τους, σήµερα αποτελείται από Προγαραµµατιζόµενους Ελεγκτές P.L.C. με ολοένα αυξανόμενες δυνατότητες σε υπολογισμούς και αποφάσεις, και ολοένα µικρότερες διαστάσεις. θητήρια κίνησης<br>
ράδειγμα, για να ανιχνεύσουμε έλα αυτοκίνήτο στ<br>
οποιείται ένα φωτοηλεκτρκό αιθητήριο (φωτοκύτταρς<br>
κανητήρια στοιχεία, επιτρέπου ενέργειες να εκπομού.<br>
Μύδρους γενικότερα.<br>
κάστα τα κυνητήρια επαγένει π. στα φατοιρικτριο Θατιτριαφατοκοτιτρο)<br>
(μα στοιχεία Θατρέπου) ενέργειες να εκφαλεστο<br>
Μιλάμε επομένως για κυητήρες, όπως αγόλιες, αναδι<br>
(ενικότερα)<br>
(ενικότερα)<br>
(ενικότερα)<br>
(ενικότερα)<br>
(ενικότερα)<br>
(ενικότερα)<br>
(ενικό Εκδόσεις Α.Σ. ανέλες δε δύνου<br>Εκδοσειοχύος.<br>Εργασίας δεδοπένων, είναι ο εγκέ<br>ε δημιουργούνταν χρησιμοποιώντας έ<br>ας τους, σήμερα αποτελείται από Πρε<br>ανόμενες δυνατάτητες σε υπολογισμος.<br>Είχει του συστήματος από τον αυθρωπο δεδομένων, είναι ο εγκέφαλος της εγκειναι ο εγκεφαλος της εγκεινουποιώντας ένα δίκευο από<br>μερα αποτελείται από Προγαπομματιζόι<br>μερα αποτελείται από Προγαπομματιζόι<br>υνατότητες σε υπολογισμούς και αποφά<br>φώπου-μηχανής, είναι

**Τα Στοιχεία διαλόγου ανθρώπου-µηχανής,** είναι απαραίτητα για την επίβλεψη ή έλεγχο κάθε αυτόµατου συστήµατος από τον άνθρωπο.

Τέτοια στοιχεία µπορεί να είναι:

- Μπουτόν, χειριστήρια
- Πληκτρολόγια
- Οθόνες απεικόνισης

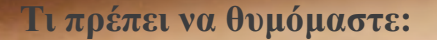

Σύστηµα αυτοµατισµού εννοούµε ένα σύστηµα το οποίο, **βασισµένο σε πληροφορίες** το οποίο παίρνει, εκτελεί **προκαθορισµένες ενέργειες** σε σχέση µε το περιβάλλον του. Σύστημα αυτοματισμού εννοούμε ένα θύα<br>βασισμένο σε πληροφορίες το οποδοπαίρ<br>εκτελεί προκαθορισμένες ενέργειες σε σ<br>λον του.<br>Αποτελείται από τα ακολουθα ατοιχεία:<br><br>**E** Το Σύστημα αυτοματισμού (Εγκασό<br>**E** Το Σύστημα ανατομα εκτελεί προκαθορισμένες ενεπχείες σε σχ<br>λον του.<br>Αποτελείται από τα ριολουθα στοιχεία:<br>**Ε** Το Σύστημο αυτοματισμού (Εγκατός<br>**Ε** Τα συσθητήμα<br>**Ε** Τα συσθητήμα<br>**Ε** Τα συσθητήμα<br>**Ε** Τα συσθητήμα<br>**Ε** Τα συσθητήμα<br>**Ε** Τα συσθη

Αποτελείται από τα ακόλουθα στοιχεία:

ο ισχύος

Το Σύστηµα αυτοµατισµού (Εγκατάσταση ή µηχάνηµα) Reteiral από τα ακολουθα ετοιχεία:<br>To Σύστημα αυτοματισμού (Εγκαπαξαλαση ή<br>Tacydon τήλιο<br>To έλεγχο ισχύος<br>To κινητήρια στοιχεία<br>Thy μονάδο επεξεργασίας δεδομένως:<br>Thy μονάδο επεξεργασίας δεδομένως:

Για αισ

νητήρια στοιχεί

**ιδα επεξεργασίας δεδομέν** ελεγχο ισχύος<br>κινητήρια στοιχεία<br>μονάδωεπεξεργασίας δεδομές<br>Θρογεία επιλόγου ανθρώπου-

Τα στοιχεία διαλόγου ανθρώπου-µηχανής α στοιχεία ετι<br>Θεπεξεργασίας δεδομέρος + 120

## **2.1.2 ∆ιάφορες Τεχνολογίες**

Μέχρι σήµερα µπορούµε να διακρίνουµε δυο τεχνολογικές επιλογές, όσον αφορά τον αυτοµατισµό.

Αυτήν της **καλωδιωµένης τεχνολογίας** ή του **κλασσικού αυτοµατισµού,** όπως συνήθως αποκαλείται,

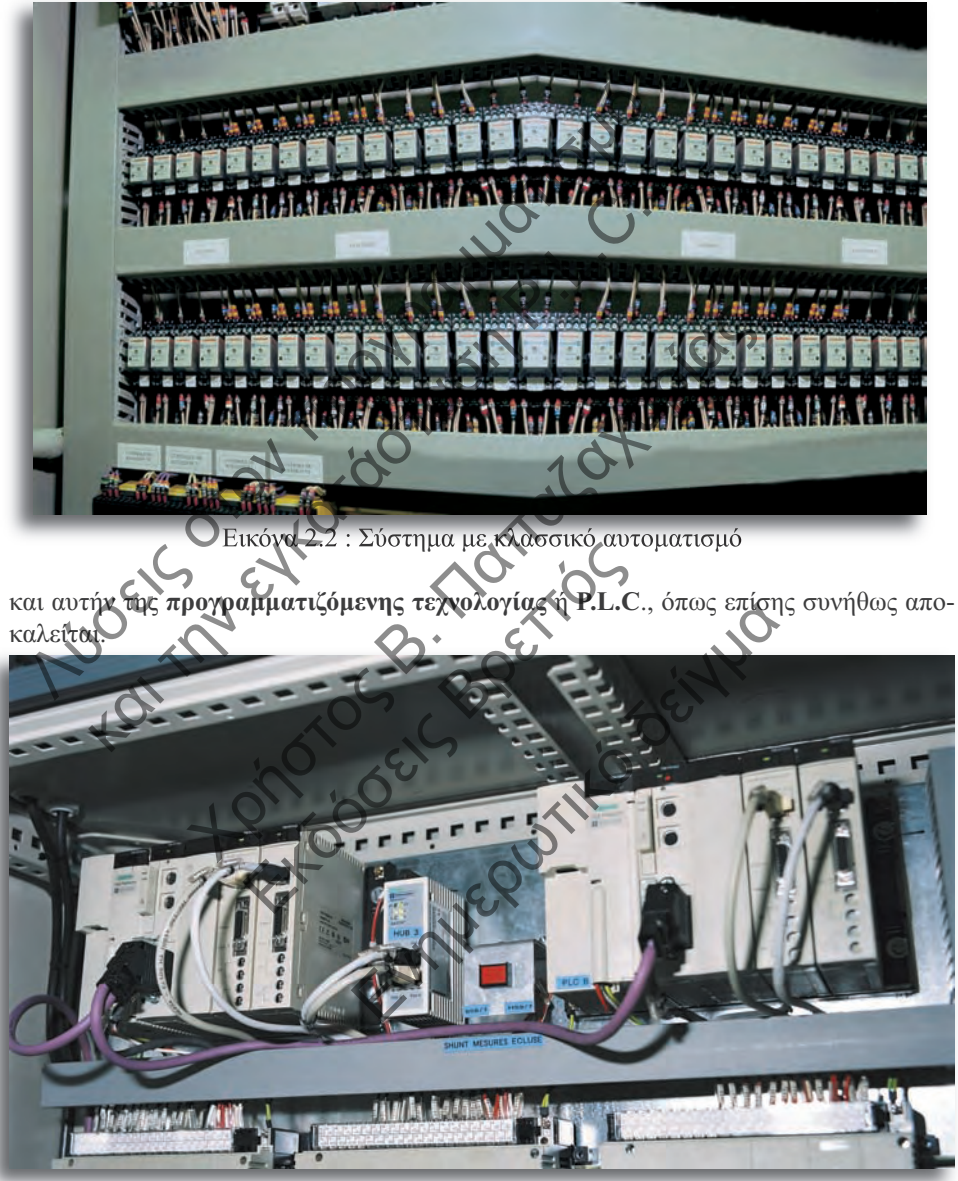

Εικόνα 2.3 : Σύστηµα µε τεχνολογία P.L.C.

Μετά από µια σύντοµη µατιά και στις δυο θα συγκεντρώσουµε τα κύρια στοιχεία τους, µε τέτοιο τρόπο ώστε να µας βοηθήσει στην επιλογή µεταξύ των δυο διαφορετικών προσεγγίσεων ανά περίπτωση.

#### **Χαρακτηριστικά της καλωδιωµένης τεχνολογίας ή κλασσικού αυτοµατισµού**

Σε αυτή την περίπτωση, ο τρόπος λειτουργίας της εγκατάστασης καθορίζεται **αποκλειστικά και µόνο από την καλωδίωση** µεταξύ των διαφορετικών στοιχείων και εξαρτηµάτων, όπως ρελέ, χρονικά, µετρητές, κ.α.

Το µεγάλο πλεονέκτηµα που προσφέρει η καλωδιωµένη τεχνολογία είναι αναµφίβολα το **χαµηλό επίπεδο τεχνογνωσίας** σε επίπεδο κατασκεύης και κυρίως συντήρησης της εγκατάστασης, καθώς δεν απαιτούνται γνώσεις προγραµµατισµού ή ειδικά εργαλεία και λογισµικά (software).

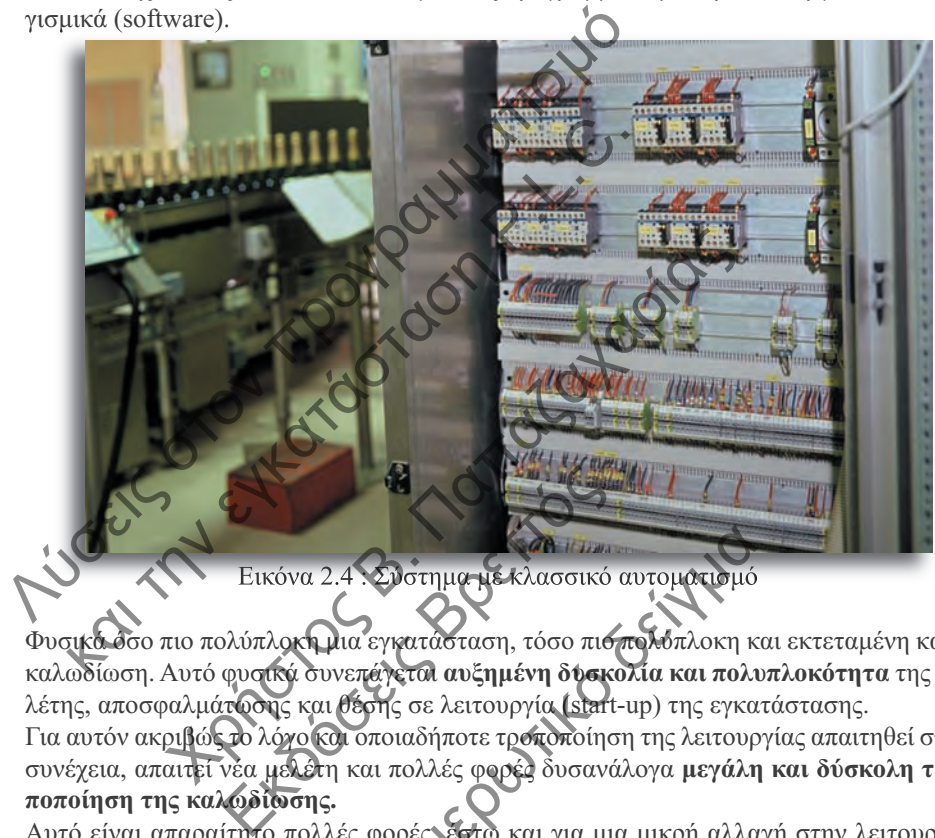

Εικόνα 2.4 : Σύστηµα µε κλασσικό αυτοµατισµό

Φυσικά όσο πιο πολύπλοκη µια εγκατάσταση, τόσο πιο πολύπλοκη και εκτεταµένη και η καλωδίωση. Αυτό φυσικά συνεπάγεται **αυξηµένη δυσκολία και πολυπλοκότητα** της µελέτης, αποσφαλµάτωσης και θέσης σε λειτουργία (start-up) της εγκατάστασης. 2.4 Συστημα-με κλασσικό αυτοματισμό<br>Μια εγκατάσταση, τόσο πισπολύπλοκη κ<br>νεπέγεται αυξημένη δυσκολία και πολι<br>ι θέσης σε λειτουργία (start-up) της εγκα<br>σι οποιαδήποτε τρόποποίηση της λειτουρ<br>η και πολλές φορές δυσανάλογα

Για αυτόν ακριβώς το λόγο και οποιαδήποτε τροποποίηση της λειτουργίας απαιτηθεί στην συνέχεια, απαιτεί νέα µελέτη και πολλές φορές δυσανάλογα **µεγάλη και δύσκολη τροποποίηση της καλωδίωσης.**

Αυτό είναι απαραίτητο πολλές φορές, έστω και για µια µικρή αλλαγή στην λειτουργία της εγκατάστασης, και αυτό συµβαίνει συνήθως λόγω του πλήθους των διαφορετικών στοιχείων και εξαρτηµάτων που είναι καλωδιωµένα.

Επιπλέον όσο πιο πολύπλοκη εγκατάσταση, άρα και εκτεταµένη καλωδίωση, τόσο και πιο **µεγάλες οι απαιτήσεις σε χώρο και εξαερισµό**, ενώ ταυτόχρονα απαιτείται και η ανάλογη τεχνογνωσία σε επίπεδο κατασκευής κατάλληλων πινάκων και πεδίων ικανών να φιλοξενήσουν ένα τόσο µεγάλο αριθµό και όγκο καλωδίωσης, διαφορετικών στοιχείων και εξαρτηµάτων.

Τέλος µια τέτοια τροποποίηση µπορεί να επιφέρει και ένα **επιπλέον κόστος στην εγκατάσταση**, καθώς µπορεί να προκύψουν καινούργια ή επιπλέον στοιχεία και εξαρτήµατα που πρέπει να τοποθετηθούν εκ νέου, ή να αντικαταστήσουν κάποια από τα υπάρχοντα, µε ανάλογο φυσικά κόστος.

#### **Την Μονάδα Τροφοδοσίας ή Τροφοδοτικό,**

Το τροφοδοτικό είναι απαραίτητο για την παροχή τροφοδοσίας στα µέρη του P.L.C.. Είναι ενσωµατωµένο στο P.L.C., και ανάλογα µε το µοντέλο µπορεί να είναι συνήθως **220 Vac,** π.χ **Twido Compact,** ή **24 Vdc**, π.χ **Twido Modular**

#### **Τον Επεξεργαστή ή CPU,**

Ο επεξεργαστής αποτελεί τον εγκέφαλο του P.L.C. Αυτός είναι που: διαβάζει τις τιµές των εισόδων, π.χ. αισθητήρια, εκτελεί το πρόγραμμα με τα δεδομένα που περιέχει. διαμορφώνει την κατάσταση των εξόδων, π.χ. κινητήρ Ο επεξεργαστης αποτεκει τον εγκεφαλό του F.E.C.<br>
αυτός είναι που:<br>
παβάζει τις τιμές των εισόδων, π.χ. αισθητήρια,<br>
κτελεί το πρόγραμμα με τα δεδομένα που περιέχει και<br>
πην Μνήμη,<br>
I μνήμη περιέχει το πρόγραμμα εδοκοίο πρ

## **Την Μνήµη,**

Η μνήμη περιέχει το πρόγραμμα το οποίο πρέπει να εκτελεστεί, όπως επίσης και τα δεδοµένα που χρησιµοποιούνται και διαµορφώνονται από το πρόγραµµα, π.χ. τιµές χρονικών, µετρητών, αριθµητικών πράξεων κ.λ.π.

Εκεί εποµένως αποθηκεύονται όλα τα ζωτικής σηµασίας για την λειτουργία του P.L.C. δεδοµένα.

#### **Την Μονάδα Επικοινωνίας,**

Η µονάδα επικοινωνίας είναι αυτή µε την βοήθεια της οποίας επικοινωνεί ο ελεγκτής, προκειµένου να µεταφερθεί σε αυτόν το πρόγραµµα που πρόκειται να εκτελέσει π.χ. από ένα Η/Υ, και ανάλογα µε την περίπτωση, δεδοµένα π.χ. τιµές χρονικών, µετρητών, αριθµητικών πράξεων κ.λ.π. σε ένα δίκτυο P.L.C.. φώνει την κατάσταση των εξόδων, π.χ. και ήτης.......<br>
(MVήμη,<br>
(MVήμη,<br>
(MVήμη,<br>
(MV) γρησιμοποιούνται και διάμος φόνονται από το πρ<br>
(πρητών, αριθμητικών πράξεων C.π.<br>
(ACC)<br>
(VOLGE) την περίπτωση δεδομένα π.χ. τιμές<br>
(P ει το πρόγραμμα εδισκοίο πρέπει να εκτελεστεί θέσας<br>σμισποιούνται συδιαμοποιούνονται από το πρόγραμμα<br>αριθμητικός πραξεωχ<br>κλητικούνται όλες α ζωτικής σημασίας για την λειτ<br>πιποθηκεύονται όλες α ζωτικής σημασίας για την λε είναι αυτή με την βοήθεια της οποιογραμμα που προκράτος θα την περίπτωση, δεδομένα π.χ. τις περίπτωση, δεδομένα π.χ. τις προκράτισες είχε της περίπτωση, δεδομένα π.χ. τις προκράτισες είχε της περίπτωση, δεδομένα π.χ. τις υτη με την portext της οποιας επικοινουτερι το πρόγραμμα που πρόκειται να εκπλοινουτερι το πρόγραμμα που πρόκειται να εκπλοινουτερι προγραμμα που πρόκειται να εκπλοινουτερι προγραμμα που προγραμματισμού Mini-<br>Εξόδων το πρ

Στην περίπτωση του **Twido**, η µονάδα επικοινωνίας είναι ενσωµατωµένη, και το µόνο ορατό σημείο της, είναι η ενσωματωμένη θύρα προγραμματισμού Mini-Din.

#### **Tις Μονάδες Εισόδων και Εξόδων**

Οι Μονάδες Εισόδων ή απλά Είσοδοι, µεταφέρουν τις τιµές των εισόδων, π.χ. αισθητήρια, στο P.L.C., ενώ οι Μονάδες Εξόδων ή απλά Έξοδοι, µεταφέρουν την κατάσταση των εξόδων, π.χ. κινητήρες.

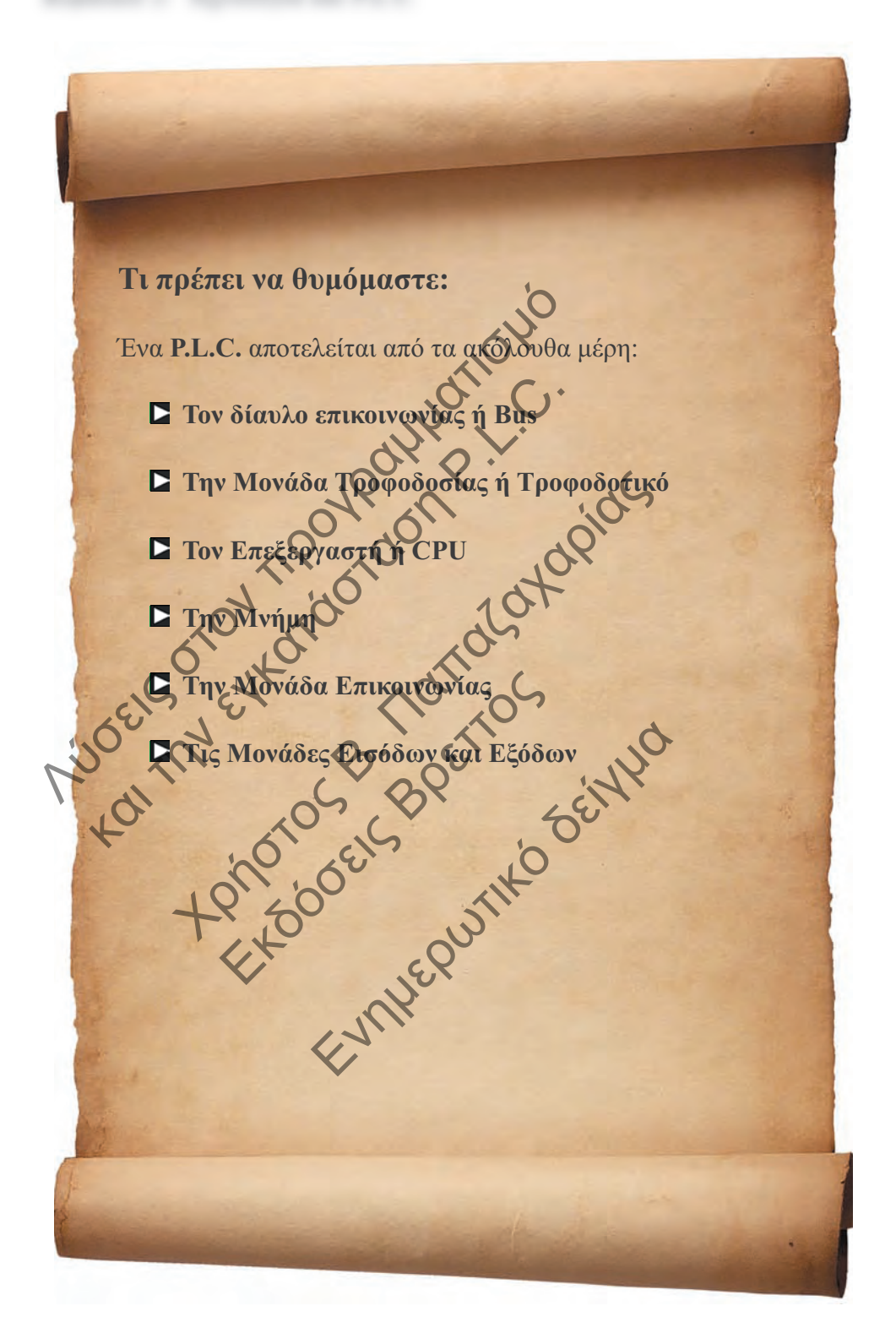

## **2.1.4 Βασικές έννοιες**

#### **Ψηφίο ή Bit**

Μια από τις πιο βασικές έννοιες, ίσως και η πιο **θεµελιώδης**, πάνω στην οποία στηρίζεται όλο το οικοδόµηµα του αυτοµατισµού, είναι η έννοια του ψηφίου ή πιο γνωστού σε όλους µας ως **Bit**.

Ένα **Bit** µπορεί να έχει µόνο δυο καταστάσεις:

- **1** , π.χ. ΟΝ ενός διακόπτη και
- **0** , π.χ. ΟFF ενός διακόπτη

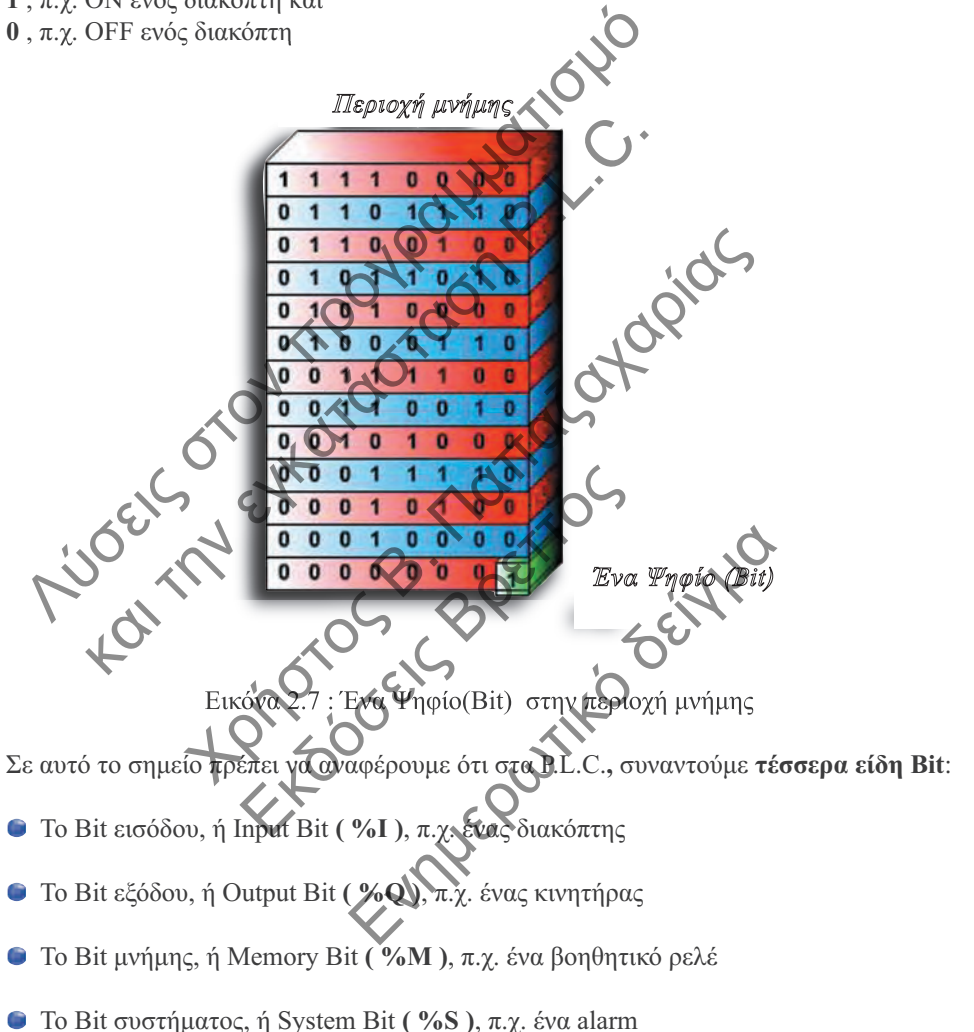

Ο συµβολισµός στην παρένθεση είναι αυτός που χρησιµοποιείται για τον συµβολισµό του κάθε **Bit**, όσον αφορά τον προγραµµατισµό τους.

Πρέπει να τονίσουµε ότι τον συµβολισµό αυτό ακολουθεί όχι µόνο το **TwidoSuite** µε το οποίο θα ασχοληθούµε στα επόµενα κεφάλαια, άλλα όλα τα Software της **Telemecanique**, όπως και όλα τα Software που υπακούουν στο πρότυπο **IEC 1131.**

#### **Λέξη ή Word**

Μια ακόµη βασική έννοια, πάνω στην οποία στηρίζονται όλες οι εφαρµογές, ακόµη και οι πιο απλές που περιέχουν µετρήσεις και εποµένως αριθµητικές τιµές, είναι η έννοια της λέξης ή πιο γνωστής σε όλους µας ως **Word**.

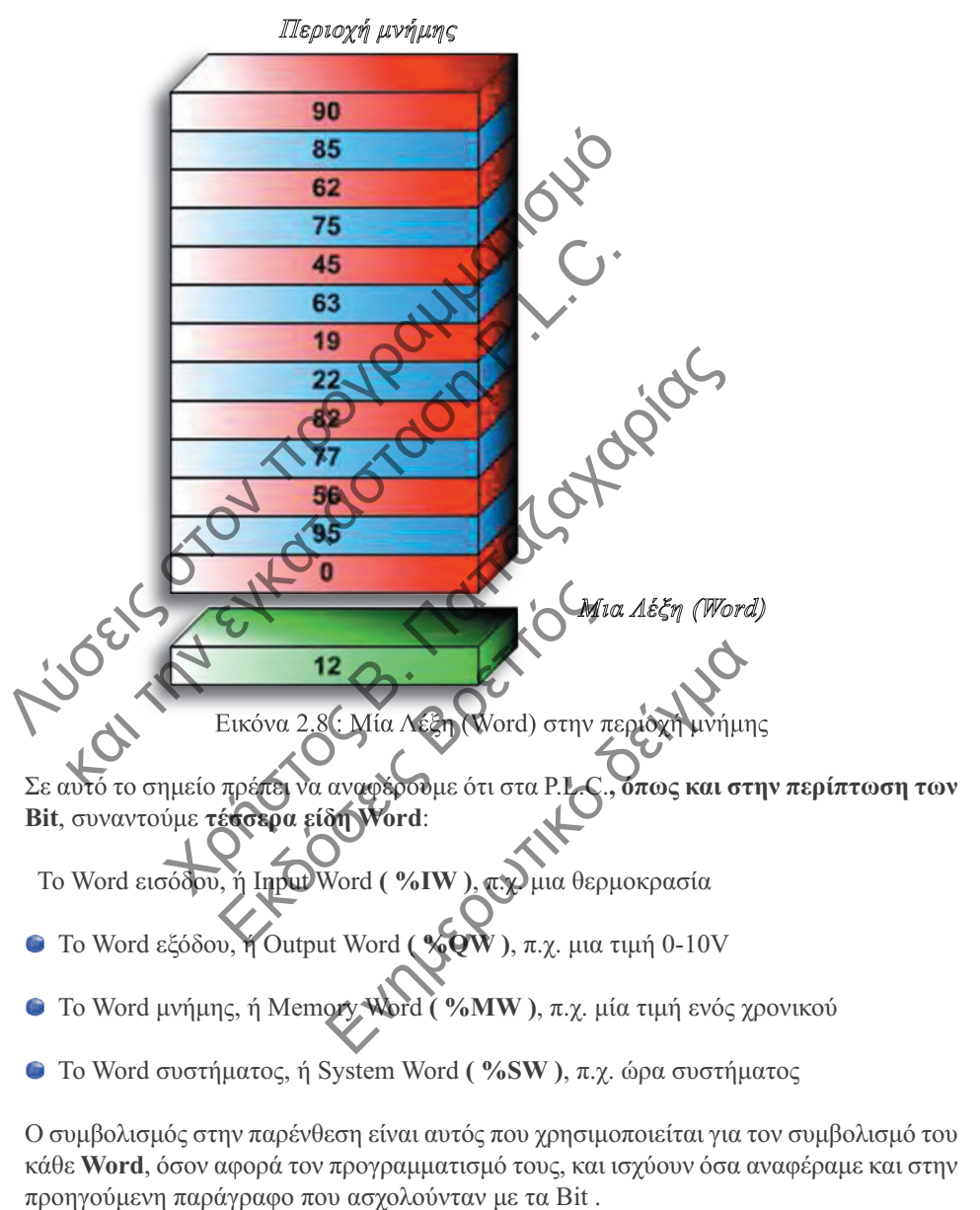

Όπως µπορεί πολύ εύκολα να καταλάβει κανείς, µια λέξη περιέχει ένα νούµερο, το οποίο για παράδειγµα θα µπορούσε να είναι η τιµή ενός µετρητή, ενός χρονικού, κ.λ.π.

Με άλλα λόγια µια λέξη δεν είναι τίποτα άλλο από µια διεύθυνση µνήµης στην οποία περιέχεται η τιµή αυτή.

## **3.6.5 ∆ίκτυο Modbus**

Η σύνδεση δικτύου Modbus είναι µια τοπολογία δικτύου µορφής διαύλου(bus) υψηλής ταχύτητας, αρχιτεκτονικής master/slave.

Σκοπός της είναι η µεταφορά δεδοµένων µεταξύ του κύριου ελεγκτή (master) και µέχρι 31 αποµακρυσµένων (slave) συσκευών, όπως ελεγκτές, οθόνες απεικόνισης, Η/Υ, ρυθµιστές στροφών (inverters), αναλυτές ενέργειας κλπ..

Με αυτό τον τρόπο δεδοµένα της κάθε αποµακρυσµένης συσκευής µπορούν να µεταφερθούν σε ένα µέγιστο µήκος δικτύου 1000 m, µε µέγιστη ταχύτητα 19,2 Κbit/sec, ανάλογα µε τη ζήτηση και το πρόγραµµα του master ελεγκτή.

Όπως προαναφέραµε, σε κάθε ελεγκτή µπορούν να χρησιµοποιηθούν δυο θύρες επικοινωνίας για σύνδεση µέχρι και σε δυο δίκτυα Modbus, όπου ο ελεγκτής µπορεί να λειτουργήσει ως Slave στην µια θύρα, και ταυτόχρονα ως master στην άλλη θύρα, όπως στην εφαρµογή της εικόνας 3.29.

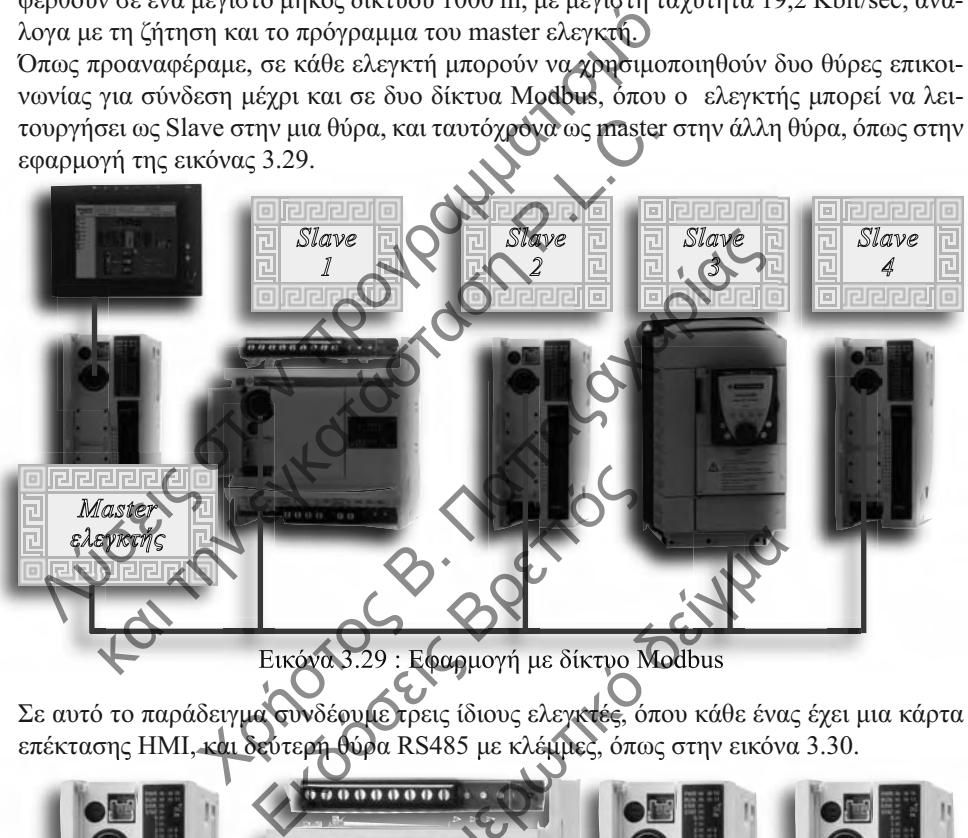

Σε αυτό το παράδειγµα συνδέουµε τρεις ίδιους ελεγκτές, όπου κάθε ένας έχει µια κάρτα επέκτασης HMI, και δεύτερη θύρα RS485 µε κλέµµες, όπως στην εικόνα 3.30.

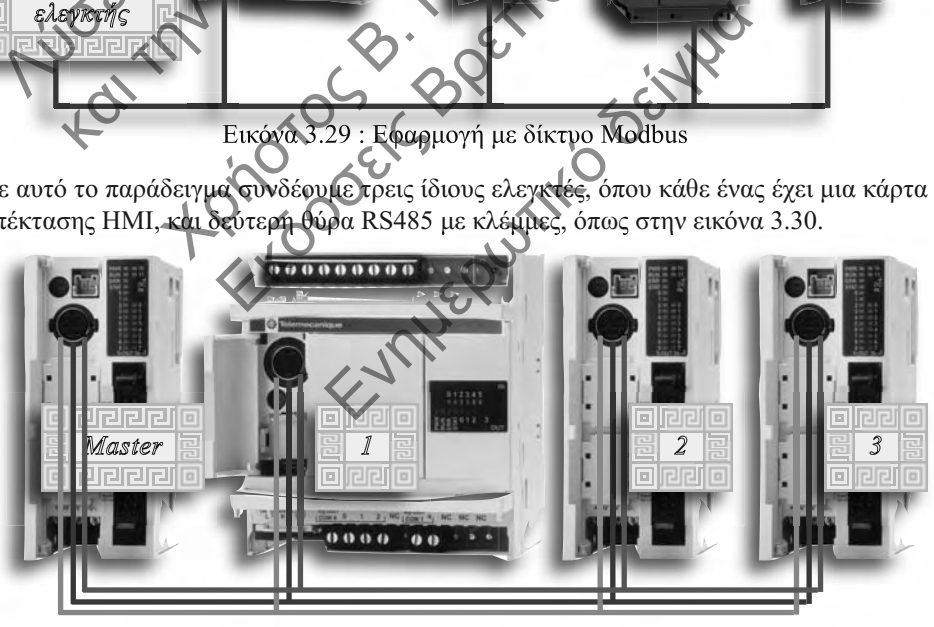

Εικόνα 3.30 : Συνδέσεις εφαρµογής Modbus

## **3.6.6 ∆ίκτυο CANOpen**

Το δίκτυο CANOpen είναι επίσης µια τοπολογία δικτύου µορφής διαύλου(bus) υψηλής ταχύτητας, αρχιτεκτονικής master/slave.

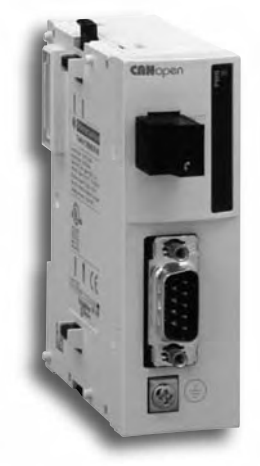

Σκοπός της είναι η µεταφορά δεδοµένων µεταξύ του κύριου ελεγκτή (master) και µέχρι των 16 αποµακρυσµένων (slave) συσκευών, όπως ελεγκτές, ρυθµιστές στροφών (inverters), ταχογεννητριών (encoders) κλπ., για απλές ή σύνθετες µηχανές, µεταφορά και διαχείριση υλικών, κ.α..

Με αυτό τον τρόπο δεδοµένα της κάθε αποµακρυσµένης συσκευής µπορούν να µεταφερθούν σε ένα µέγιστο µήκος δικτύου 1000 m, µε µέγιστη ταχύτητα 1Mbit/sec, ανάλογα µε τη ζήτηση και το πρόγραµµα του master ελεγκτή.

Έτσι µε µε την µορφή µιας κάρτας επέκτασης που µπορεί να χρησιµοποιηθεί σε κάθε ελεγκτή που επιδέχεται επέκταση, µε κωδικό TWDNCO1M για σύνδεση και διαχείριση, σαν master του CANOpen δικτύου αν το επιθυµούµε, ή απλά σαν slave, όπως στην εφαρµογή της εικόνας 3.32.

Εικόνα 3.31: Κάρτα CANOpen

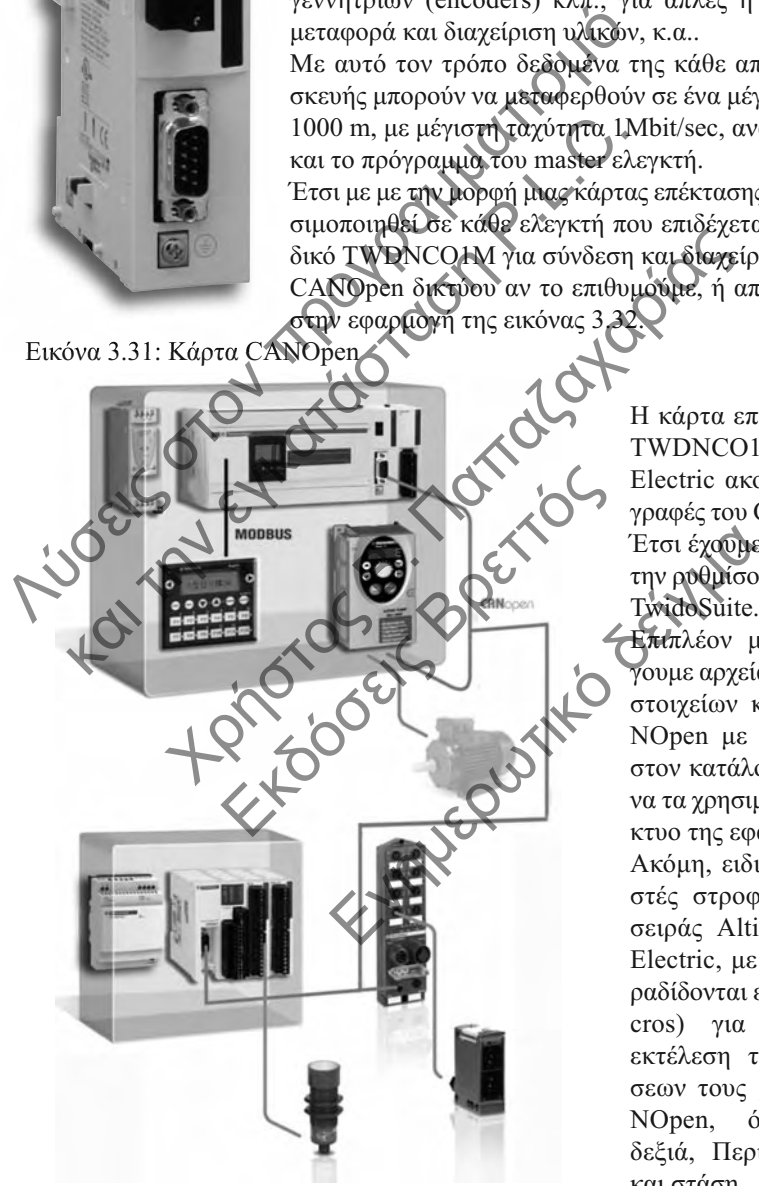

Εικόνα 3.32 : Εφαρµογή µε δίκτυο CANOpen

H κάρτα επέκτασης µε κωδικό TWDNCO1M της Schneider Electric ακολουθεί τις προδιαγραφές του CANOpen Standard. Έτσι έχουµε την δυνατότητα να την ρυθµίσουµε µε το λογισµικό TwidoSuite.

Επιπλέον µπορούµε να εισάγουµε αρχεία ρυθµίσεων άλλων στοιχείων και συσκευών CA-NOpen με μορφή EDS, μέσα στον κατάλογο TwidoSuite, για να τα χρησιµοποιήσουµε στο δίκτυο της εφαρµογής µας.

Ακόµη, ειδικά για τους ρυθµιστές στροφών (inverters) της σειράς Altivar της Schneider Electric, µε το TwidoSuite παραδίδονται ειδικές εντολές (macros) για την απλούστερη εκτέλεση των εντολών κινήσεων τους µέσω δικτύου CA-NOpen, όπως Περιστροφή δεξιά, Περιστροφή αριστερά, και στάση.

## **3.6.7 ∆ίκτυο Ethernet**

Η σύνδεση δικτύου Ethernet είναι µια τοπολογία δικτύου µορφής αστέρα υψηλής ταχύτητας, αρχιτεκτονικής client/server.

Εικόνα 3.33 : Ελεγκτής TWD

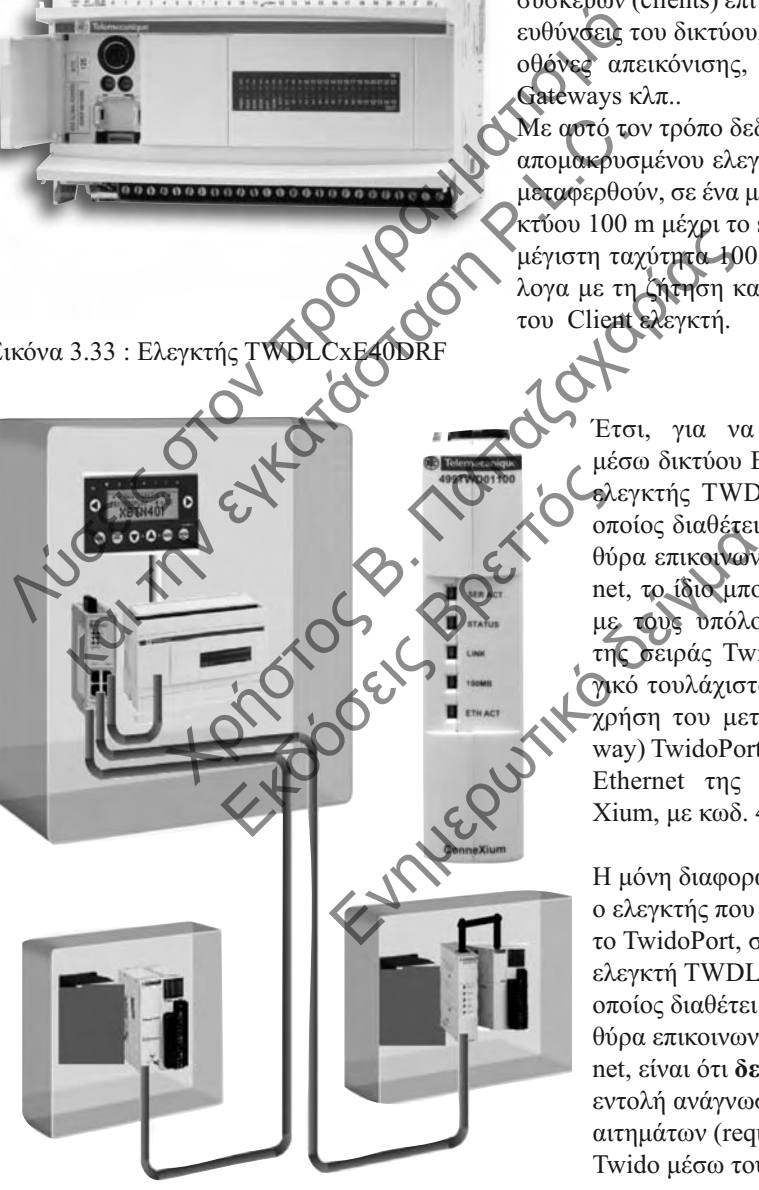

Εικόνα 3.34 : Εφαρµογή µε Ethernet

Σκοπός της είναι η µεταφορά δεδοµένων µεταξύ του κύριου ελεγκτή (server) και µέχρι όσων αποµακρυσµένων συσκευών (clients) επιτρέπουν οι ΙΡ διευθύνσεις του δικτύου, όπως ελεγκτές, οθόνες απεικόνισης, Η/Υ, inverters, Gateways κλπ..

Με αυτό τον τρόπο δεδοµένα του κάθε αποµακρυσµένου ελεγκτή µπορούν να µεταφερθούν, σε ένα µέγιστο µήκος δικτύου 100 m µέχρι το switch ή hub, µε µέγιστη ταχύτητα 100 Mbit/sec, ανάλογα µε τη ζήτηση και το πρόγραµµα του Client ελεγκτή.

> Έτσι, για να επικοινωνήσει µέσω δικτύου Ethernet, όπως ο ελεγκτής TWDLCxE40DRF ο οποίος διαθέτει ενσωµατωµένη θύρα επικοινωνίας RJ45 Ethernet, το ίδιο µπορεί να γίνει και µε τους υπόλοιπους ελεγκτές της σειράς Twido µε λειτουργικό τουλάχιστον V3.0, µε την χρήση του µετατροπέα (Gateway) TwidoPort από Modbus σε Ethernet της σειράς Conne-Xium, µε κωδ. 499TWD01100.

Η µόνη διαφορά έτσι που έχει ο ελεγκτής που χρησιµοποιεί το TwidoPort, σε σχέση µε τον ελεγκτή TWDLCxE40DRF ο οποίος διαθέτει ενσωµατωµένη θύρα επικοινωνίας RJ45 Ethernet, είναι ότι **δεν µπορεί** δώσει εντολή ανάγνωσης ή γραφής αιτηµάτων (requests) από το Twido µέσω του TwidoPort.

## **Τι πρέπει να θυµόµαστε:**

Όταν µιλάµε για επικοινωνία αποκλειστικά µεταξύ ελεγκτών Twido, µιλάµε για σύνδεση των ελεγκτών σε **Αποµακρυσµένη σύνδεση.** 11 πρεπει να συμομαστε:<br>
Οταν μιλάμε για σύνδεση των ελεγκτών σε<br>
πνίο, μιλάμε για σύνδεση των ελεγκτών σε<br>
σύνδεση.<br>
Σε αυτή την περίπτωση (μπορούμε να έχο<br>
κτύωσης:<br> **Σ** Απομακρυσμένες, Ι/Ο<br> **Σ** Απομακρυσμένες, Ι/Ο<br> **Σ** 

Σε αυτή την περίπτωση, µπορούµε να έχουµε δυο είδη δικτύωσης:

Αποµακρυσµένες I/O

Αποµακρυσµένοι Ελεγκτές

Αντίστοιχα, όταν µιλάµε για επικοινωνία µεταξύ ελεγκτών Twido αλλά και άλλων συσκευών, µιλάµε για σύνδεση των ελεγκτών σε **δίκτυο,** το οποίο µπορεί να είναι: Twido, μιλάμε για σύνδεση των ελεγκτών σε Α<br>
σύνδεση.<br>
Σε αυτή την περίπτωση Οιπορούμε να έχου<br>
κτύωσης:<br> **Σ** Απομακρυσμένος ΙζΑ<br> **Σ** Απομακρυσμένος Ελεγκτές<br>
Αντίστοιχα, όταν μιλάμε για επικατωνία μι<br>
Πνίdo αλά και άλλων (1 την περίπτωση Οιπορούμε να έχουμε δυρ<br>5:<br>Ιακρυσμένες Ιζούν<br>Κακρυσμένοι Ελεγκτές<br>Νιχα, όταν μιλάμε για επικαινωνία μεταξύ<br>Αλά και άλλων συσκευών, μιλάμε για σύνδ<br>Ν σε δίκτυο, το οποίο μπορεί να είναι: 1 **Εκλ** μιλάμε για επικρήθοντο<br>
και άλλων συσκευών, μιλάμε<br>
εκλ δίκτυο, το οποίο μπορεί να εί Ενημερών το στρατικό και το σύνδει<br>Ενημερωτικό κατά της της σύνδει<br>Το σποίο μπορεί να είναι: 1868<br>Ο στις το σποίο μπορεί να είναι: 1868

ASCII

Modbus

**CanOpen** 

Ethernet

**D** AS-i

#### $\blacksquare$ **Ανάθεση Πίνακων λέξεων ή αλλιώς Word Tables**

Η εντολή της ανάθεσης µπορεί φυσικά να εκτελεσθεί και στους ακόλουθους πίνακες λέξεων, όπως φαίνεται και από την εικόνα µε τα παραδείγµατα 4.55, παρόµοια µε τους πίνακες ψηφίων:

- Άµεση τιµή => Πίνακα λέξεων (Γραµµή 1) ή Πίνακα διπλών λέξεων
- Λέξη => Πίνακα λέξεων (Γραµµή 2)
- Πίνακας λέξεων => Πίνακα λέξεων (Γραµµή 3)
- ∆ιπλή λέξη => Πίνακα διπλών λέξεων
- Πίνακας διπλών λέξεων => Πίνακα διπλών λέξεων
- Άµεση δεκαδική τιµή => Πίνακα δεκαδικών λέξεων
- ∆εκαδική λέξη => Πίνακα δεκαδικών λέξεων
- Πίνακα δεκαδικών λέξεων => Πίνακα δεκαδικών λέξεων

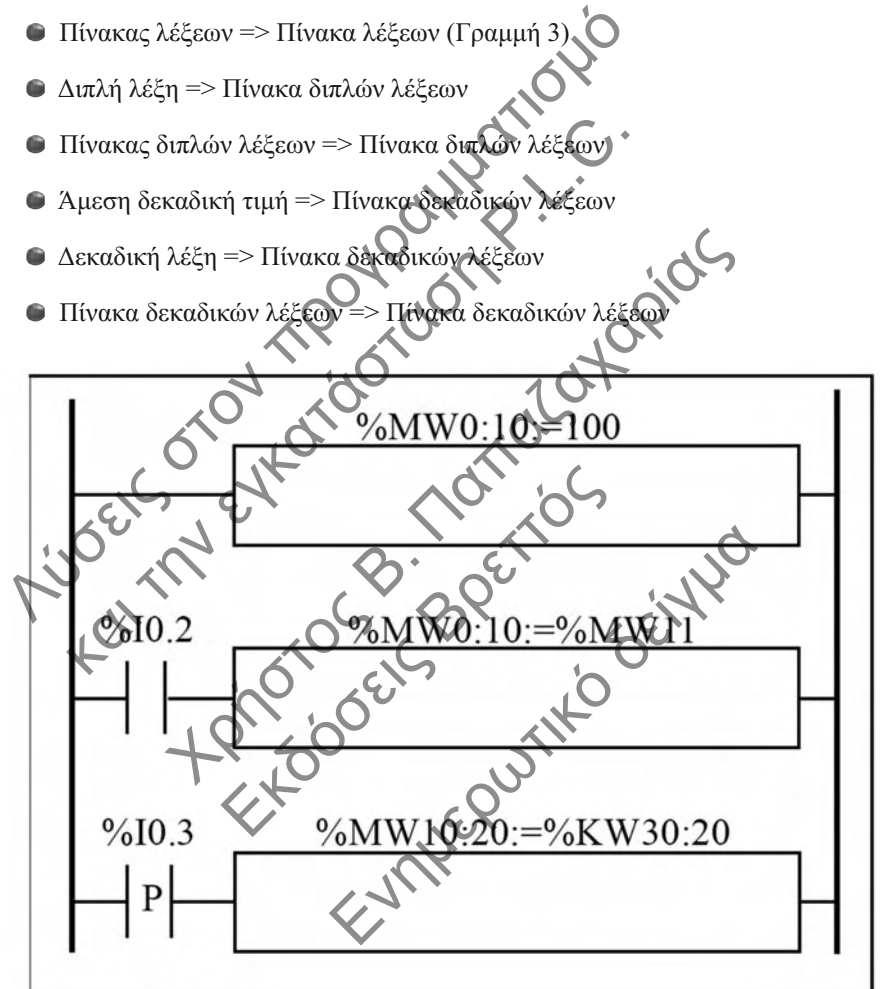

Εικόνα 4.55 : Παραδείγµατα εντολών ανάθεσης πινάκων λέξεων

Ιδιαίτερη προσοχή θα πρέπει να δωθεί ώστε σε περιπτώσεις που έχουµε ανάθεση τιµής από πίνακα λέξεων σε πίνακα λέξεων όπως το παράδειγµα της γραµµής 3 και όχι µόνο βέβαια, το µήκος του πίνακα (L) πρέπει να είναι το ίδιο και για τους δύο πίνακες.

Ειδικότερα, η σύνταξη όπως και οι τύποι των τελεστέων για τις εντολές ανάθεσης πινάκων λέξεων είναι:

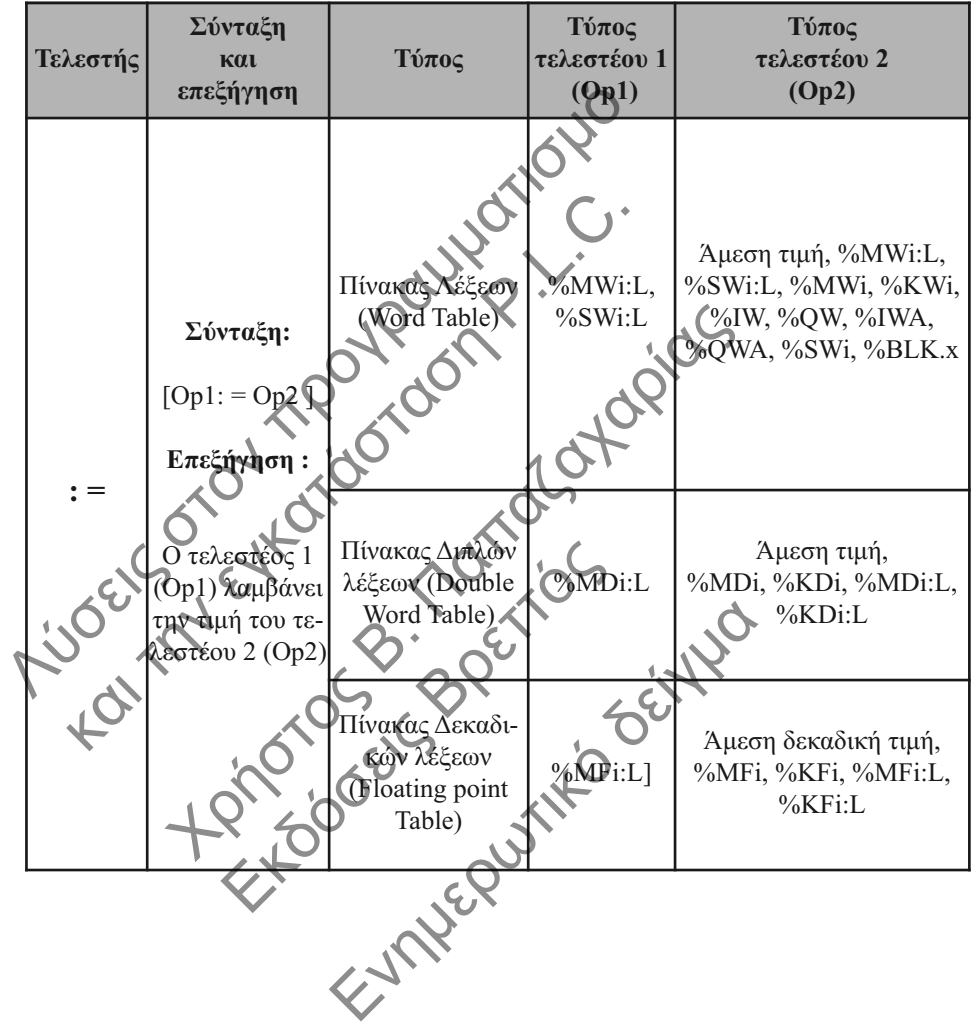

## **4.8.2. Εντολή σύγκρισης**

Η εντολή σύγκρισης αποτελεί μετά από αυτήν της ανάθεσης, την επόμενη συνηθέστερη µορφή αριθµητικής εντολής. Η χρήση τους αποσκοπεί στην **σύγκριση της τιµής που έχει ο τελεστέος Op1 σε σχέση µε τον τελεστέο Op2.**

Για παράδειγµα αν ο τελεστέος 1 είναι η αναλογική τιµή µιας θερµοκρασίας από ένα αισθητήριο PT100 που έχουµε συνδέσει σε µια αναλογική είσοδο του ελεγκτή, όπως λόγου χάριν η %IW3.0, µπορούµε να την συγκρίνουµε µε ένα όριο που έχουµε θέσει στην τιµή αυτή, όποια και να είναι αυτή , σε µια λέξη µνήµης, λόγου χάριν την %MW32.

# **[Op1 Τελεστής Op2]**

|          | αυτη, οποια και να ειναι αυτη , σε μια λεςη μνημης, λογ <u>ου</u> χαριν την %MW32.<br>Η σύνταξη για τις εντολές σύγκρισης είναι:                     |
|----------|----------------------------------------------------------------------------------------------------|
|          |                                                                                                    |
|          | [Op1 Τελεστής Op2]                                                                                                    |
|          | Έτσι για το παραπάνω παράδειγμα μας θα μπορούσαμε να είχαμε π.χ, %IW3.0>%MW32                                                                        |
|          | Ο ακόλουθος πίνακας απαριθμεί τους τύπους εντολών συγκρισης, και τους ανάλογους τε-                                                                  |
| λεστές.  |                                                                                                    |
| Τελεστής | Λειτουργία                                                                                                    |
| >        | Σύγκριση εάν ο τελεστέος 1<br>είναι <b>μεγαλύτερο<mark>ς</mark> α</b> πό τον τελεστέο 2                                                              |
|          | Σύγκριση εάν ο τελεστέος 1<br>είναι μεγαλύτερος ή μπος από τον τελεστέο 2                                                                            |
|          | Σύγκριση εάν ο τελεστέος 1<br>είναι μικρότερος από τον τελεστέο 2                                                                                    |
|          | Σύγκριση εάν ο τελεστέος 1<br>είναι <b>μικρότερος ή ίσος</b> από τον τελεστέο 2                                                                      |
|          | Σύγκριση εάν <b>φ τελ</b> εστέος 1<br>είναι ίσος με τον τελεστέο 2                                                                                   |
|          | Σύγκριση εάν ο τελεστέος 1<br>είναι διάφορος από τον τελεστέο 2                                                                                      |
|          | Όπως αναφέραμε και στην εισαγωγή του γεραλαίου, η σύνταξη των αριθμητικών εντο-<br>λών σύγκρισης ακολουθεί κατά κανόνα την εισαγωγή τους σε αγκύλες. |

Όπως αναφέραµε και στην εισαγωγή του κεφαλαίου, η σύνταξη των αριθµητικών εντολών σύγκρισης ακολουθεί κατά κανόνα την εισαγωγή τους σε αγκύλες.

Ταυτόχρονα µε την χρήση της εντολής σύγκρισης γίνεται εφικτή η εκτέλεση δράσεων και εντολών, όπως λόγου χάριν η ενεργοποίηση ενός πηνίου ή µια εντολή ανάθεσης, κάτω από συνθήκες ή έστω υπό µια συνθήκη που ορίζει ο χρήστης.

Έτσι, εάν το αποτέλεσµα της προηγούµενης εντολής σύγκρισης ήταν αληθές (Λογική Boole = 1), τότε η αριθµητική εντολή εκτελείται.

Αντίστοιχα, εάν το αποτέλεσµα της προηγούµενης εντολής σύγκρισης ήταν ψευδές (Λογική Boole = 0), τότε η αριθµητική εντολή δεν εκτελείται και ο τελεστής παραµένει αµετάβλητος.

#### *Kεφάλαιο 4: Χρήση του Software TwidoSuite*

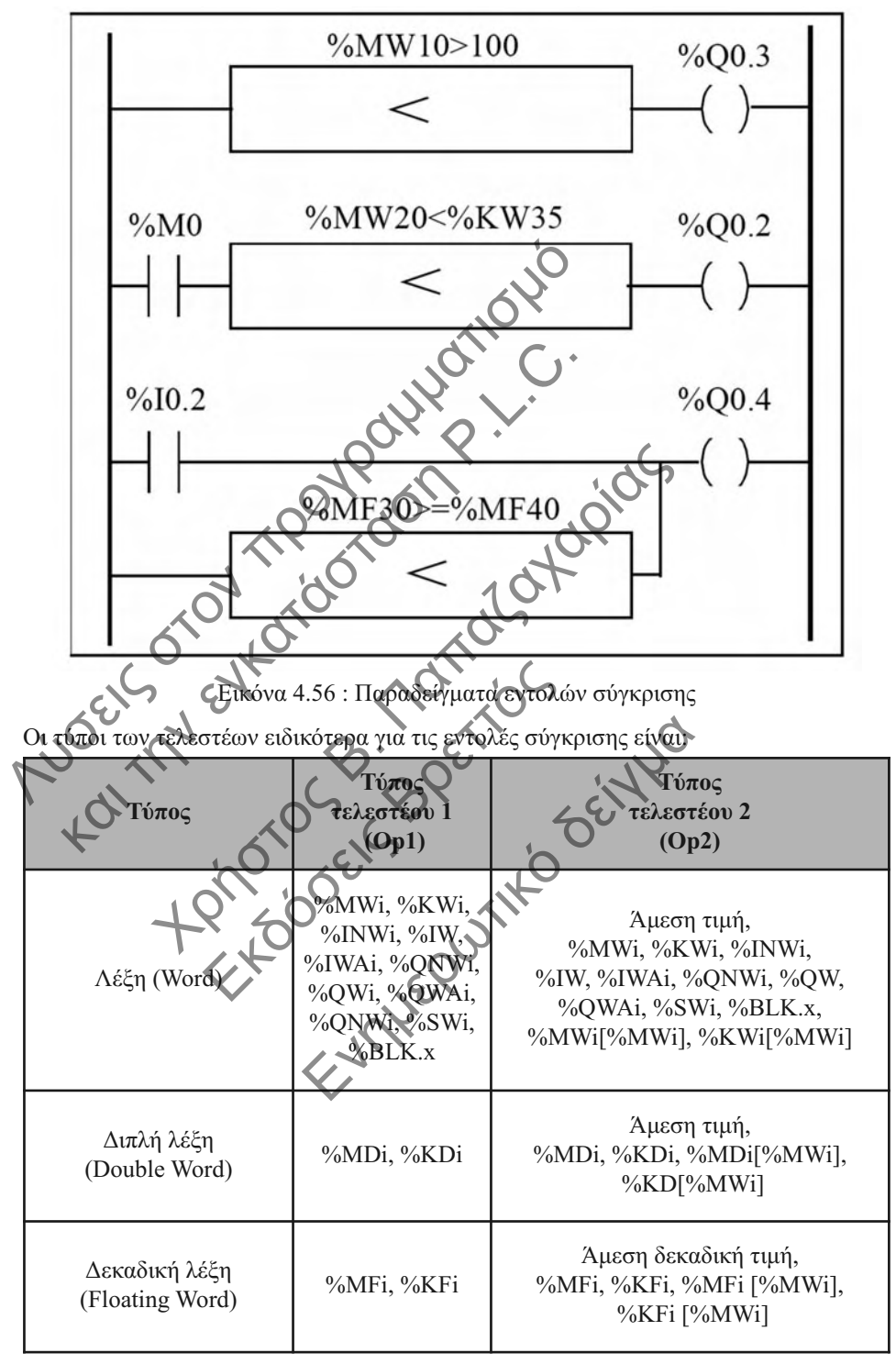

Για να το κατανοήσουµε καλύτερα ας δούµε το παράδειγµα της εικόνας 4.56.

## **5.1 Γενικά για την δηµιουργία προγράµµατος**

Για τους περισσότερους απο εµάς που ασχολούµαστε µε τον αυτοµατισµό, η ίδια η ιδέα του λογικού ελεγκτή είναι σχεδόν απόλυτα συνυφασµένη µε τον ίδιο τον προγραµµατισµό του. Έτσι όπως είναι φυσικό η συγγραφή ενός βιβλίου µε θέµα τον αυτοµατισµό και ειδικότερα τους λογικούς ελεγκτές, δεν θα µπορούσε παρα να αφιερώσει ένα κεφάλαιο ειδικά στην διαδικασία δηµιουργίας του προγράµµατος του λογικού ελεγκτή, ώστε να παρέχει την µεγαλύτερη ευελιξία και ευκολία εκµάθησης.

Σε αυτό το κεφάλαιο θα δούµε πως περατώνεται µια τέτοια διαδικασία, θα ορίσουµε τα στάδια της, και θα τα αναλύσουµε µε τέτοιο τρόπο, ώστε να γίνει απόλυτα κατανοητή και ταυτόχρονα απόλυτα προσιτή η διαδικασία δηµιουργίας ενός προγράµµατος.

Είναι γεγονός βέβαια, ότι ο αποτελεσµατικότερος τρόπος εκµάθησης αλλά και εµπέδωσης ενός αντικειµένου, πόσο µάλιστα µιας διαδικασίας, είναι αυτός που εµπεριέχει την πράξη της θεωρίας στην πράξη.

Για τον λόγο αυτό ταυτόχρονα µε την ανάλυση της διαδικασίας, θα δούµε ταυτόχρονα και ένα παράδειγµα εφαρµογής, το οποίο θα επιλύσουµε κατά την διάρκεια του κεφαλαίου, ώστε να ρίξουµε όσο το δυνατόν πιο άπλετο φώς στο κάθε στάδιο, αλλά και στην ολοκλήρωση του προγραµµατισµού ενός λογικού ελεγκτή.

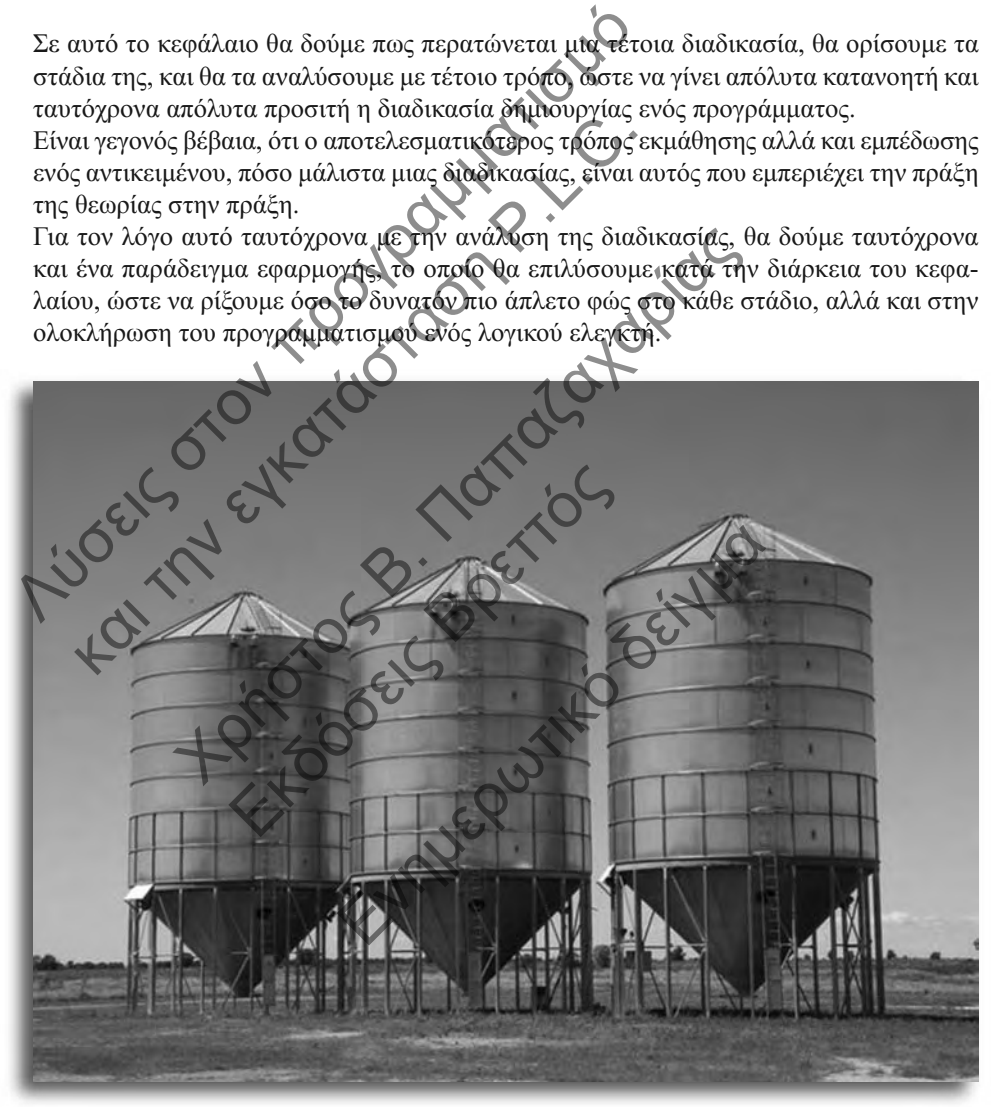

Εικόνα 5.1: Εφαρµογή ελέγχου µονάδας σιλό

## **5.2 ∆ιάρθρωση προγράµµατος**

Όπως είδαµε µέχρι στιγµής λέγοντας πρόγραµµα εννοούµε µια **σειρά εντολών** οι οποίες υποδεικνύουν στον επεξεργαστή του ελεγκτή, τις δράσεις που πρέπει να αναλάβει και να εκτελέσει.

Έτσι, ακόµη και αν δεν δώσουµε τις εντολές µε µια λογική σειρά, ή δεν ακολουθούµε πάντα µια συγκεκριµένη διαδικασία προγραµµατισµού, αν αυτές οι εντολές είναι οι κατάλληλες, το πρόγραµµα θα επιτύχει τον σκοπό του.

Όµως, µια και η ίδια η διαδικασία του προγραµµατισµού δεν αποτελεί παρά την επικοινωνία µεταξύ του προγραµµατιστή (ανθρώπου) και του ελεγκτή (µηχανή), θα πρέπει όπως και σε όλες τις διαδικασίες επικοινωνίας, να ακολουθούµε µια κατά το δυνατό συγκεκριµένη δοµή προγραµµατισµού.

Και αυτό, γιατί για τον άνθρωπο που συµµετέχει στην διαδικασία, για εµάς µε άλλα λόγια, µια ορισµένη και επαναλήψιµη διαδικασία, µπορεί να µας βοηθήσει στην ενίσχυση της ικανότητα επίλυσης σύνθετων προβληµάτων, όπως αυτά εµφανίζονται σχεδόν πάντα στην βιοµηχανία.

Με αυτό τον τρόπο θα πετύχουμε δραστική μείωση σε

Σφαλµάτα Επαναλήν Ελλείψεις και κενά Χρόνο προγραμματισμ Χρόνο αποσφαλ Χρόνο αλλαγών και βελτιώσεων άλληλες, το πρόγραμμα θα επιτύχει τον σκοπό του.<br>
Ομως, μια και η ίδια η διαδικασία του προγραμματισμού δεν<br>
ωνία μεταξύ του προγραμματιστή (ανθρώπου) και του ελεγκ<br>
αι σε όλες τις διαδικασίες επικοινωνίας θα ακελουθο<br>
νγ και την εγκατάσταση στην εγκατάσταση στην εγκατάσταση στην εγκατάσταση στην εγκατάσταση στην εγκατάσταση στην εγκατάσταση στην εγκατάσταση στην εγκατάσταση στην εγκατάσταση στην εγκατάσταση στην εγκατάσταση στην εγκατάστα πα τον άνθρωπο που συμμετέχει στην διαδικασία, για ει Examples Contracts Contracts Εν του την Οθεργανία του Στην Οθεργανίζει την διαδικασία διάρθρωσης

Το διάγραµµα που ακολουθεί, απεικονίζει την διαδικασία διάρθρωσης και δηµιουργίας ενός προγράµµατος. Σε αυτό το διάγραµµα βλέπουµε αναλυτικά τα στάδια που θα ακολουθήσουµε, και το οποίο όπως θα δούµε αναµφίβολα µπορεί να µας βοηθήσει στα παραπάνω, και όχι µόνο.

# **5.3 Ορισµός εισόδων/εξόδων και συµβόλων**

Το παράδειγµα που θα χρησιµοποιήσουµε για να κατανοήσουµε καλύτερα την διαδικασία δηµιουργίας ενός προγράµµατος, είναι µια τυπική εφαρµογή, παραλλαγές της οποίας µπορεί να συναντήσουµε σε πλήθος βιοµηχανιών.

Σε αυτή την εφαρµογή, ο ελεγκτής µας Twido, δίνει εντολή run/stop σε έναν ιµάντα µεταφοράς φιαλών, ενώ τατόχρονα µετρά τον αριθµό των µπουκαλιών.

Όταν ο αριθµός φθάσει στον επιθυµητό αριθµό που έθεσε ο χειριστής, ο ιµάντας σταµατά και ενεργοποιείται ένας βραχίονας παλετοποίησης. Ο βραχίονας παλετοποίησης έιναι εφοδιασµένος µε έναν τερµατικό διακόπτη ορίου.

Μόλις ο τερµατικός του βραχίονα παλετοποίησης δώσει σήµα, που σηµαίνει ότι ο βραχίονας ολοκλήρωσε την κίνηση του, ο κύκλος ξεκινά από την αρχή.

O ελεγκτής µας Twido ελέγχει επίσης την θερµοκρασία του φούρνου. Αν η θερµοκρασία είναι υψηλότερη από το όριο που θέτει ο χειριστής, δηµιουργείται σήµα alarm. Φυσικά η εντολή Run και Stop δίνεται από δυο απλά µπουτόν.

Επίσης ο ιµάντας κινείται από κινητήρα µε προστασία θερµικού, το οποίο δίνει µε την σειρά του σε περίπτωση υπερθέρµανσης του κινητήρα σήµα alarm στο Twido. Στην εικόνα 5.2, βλέπουµε µια απεικόνιση της εφαρµογής µας.

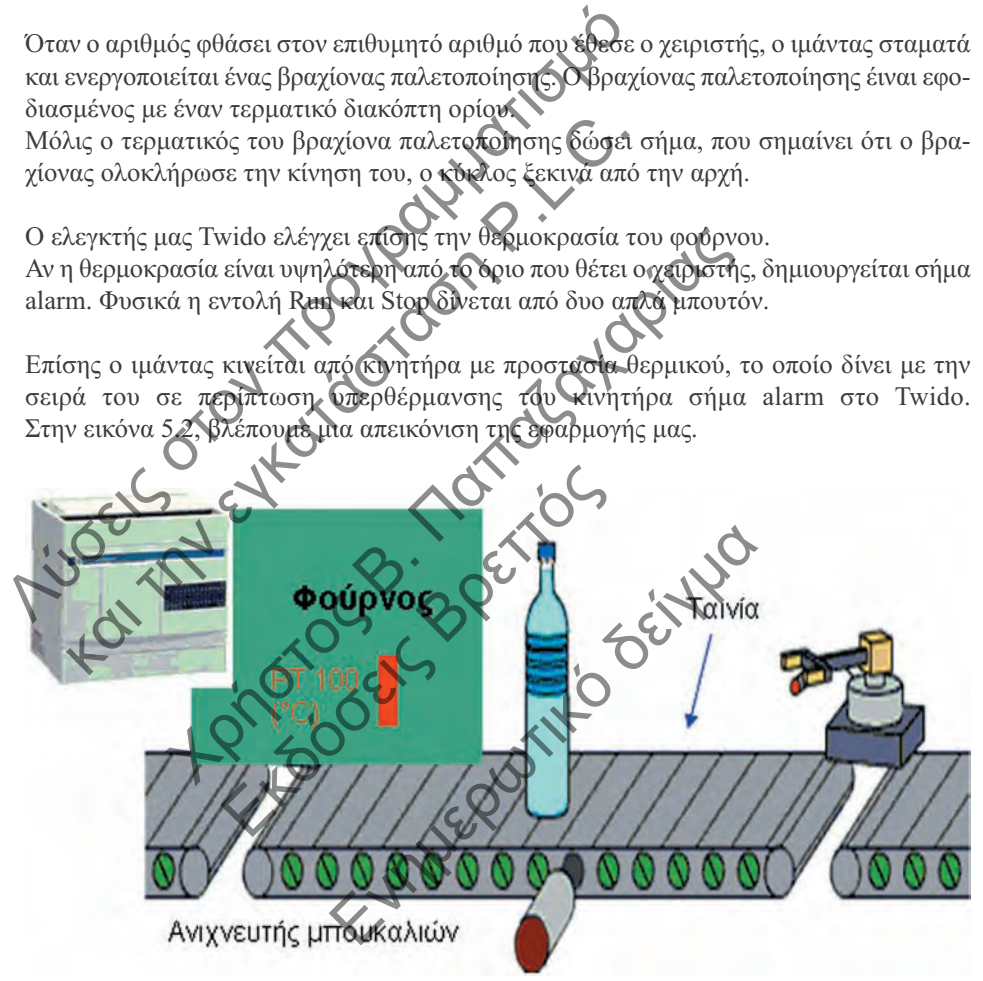

Εικόνα 5.2: Παράδειγµα µεταφοράς και παλετοποίησης µπουκαλιών

Όπως αναφέραµε και στην προηγούµενη ενότητα, η διαδικασία προγραµµατισµού ενός ελεγκτή, µπορεί να διαχωριστεί σε επτά κύρια στάδια, απο τα οποία το πρώτο είναι αυτό του ορισµού των εισόδων / εξόδων και συµβόλων.

Ας τα πάρουµε λοιπόν ένα προς ένα:

Πρώτη κίνηση µας, είναι να καταγράψουµε σε ένα πίνακα τις εισόδους της εφαρµογής µας, ξεκινώντας από τις ψηφιακές εισόδους **(DI)** :

**%Ι0.0 : Run**

**%Ι0.1 : Stop**

**%Ι0.2 : Ανιχνευτής µπουκαλιών (φωτοκύτταρο)**

**%Ι0.3 : Τερµατικός διακόπτης (βραχίονα παλετοποίησης)**

**%Ι0.4 : θερµικό κινητήρα (επαφή )**

Αντίστοιχα για τις ψηφιακές εξόδους (DO), έχ

**%Q0.0 : Κινητήρας Ιµάντα**

**%Q0.1 : Βραχίονας παλετοποίησης**

**%Q0.2 : Αlarm θερµοκρασίας φούρνου (ενδεικτική λυχνία)**  $\sim$  10.2 : Ανιχνευτής μπουκαλιών (φωτοκύτταρο)<br>  $\sim$  10.3 : Τερματικός διακόπτης (βραχίονα παλετοποίησης<br>  $\sim$  10.4 : θερμικό κινητήρα (επαφή)<br>  $\sim$  10.4 : θερμικό κινητήρα (επαφή)<br>  $\sim$  10.4 : Βραχίονας παλετοποίησης<br> : θερμικό κινητήρα (επαφή)<br>
bιχα για τις ψηφιακές εξόδους (**DO**) έχρομε.<br>
<br>
: Κινητήρας Ιμάντα<br>
: Βραχίονας παλε**τοποίησης**<br>
<br>
: Ενδειξη λειτορογίας ιμάντα (ενδεικτική λυχνία)<br>
: Ένδειξη λειτορογίας ιμάντα (ενδεικτική λυχ

**%Q0.3 : Ένδειξη λειτουργίας ιµάντα (ενδεικτική λυχνία)**

**%Q0.4 : Αlarm θερµικού κινητήρα (ενδεικτική λυχνία)**

Τέλος για τις αναλογικές εισόδους (AI),

**%ΙW0.0 : Θερµοκρασία φούρνου (αισθητήριο PT100)**

Όπως βλέπουµε στην εφαρµογή µας, δεν έχουµε αναλογικές εξόδους, αν είχαµε όµως θα τις προσθέταµε στην λίστα που δηµιουργήσαµε µαζί µε όσες άλλες επιπλέον εισόδους και εξόδους χρειαζόμαστε. τήρας Ιμάντα<br>
iovaς παλε**τοποίησης**<br>
1 θερμικρασίας φούρνου (ενδεικτική λυχνία)<br>
Sγλειτορογίας ιμάντα (ενδεικτική λυχνία)<br>
1 θερμικού κινητήρα (ενδεικτική λυχνία)<br>
1 θερμικού κινητήρα (ενδεικτική λυχνία)<br>
1 θερμικού κινητ εκδοφητίας μιαντα (ενδεικτική λεγγια<br>μικού κινητήρα (ενδεικτική λεγγια<br>κές εισόδονς (Α1), έχουμε:<br>ασία φούρνου (αισθητήριο PT100)<br>εφαρμογή μας, δεν έχουμε αναλογικ<br>λίστα που δημιουργήσαμε μαςί με ά (τήρα (ενδεικτική λοχνία)<br>
(κ) (ΑΙ), έχουμε:<br>
(κ) (αισθητήριο PT100)<br>
(κ) (δεν έχουμε αναλογικές εξόδους, αν<br>
δημιουργήσαμε παξί με όσες άλλες επ<br>
(τα του πίνακα εισόδων / εξόδων, έχουμε<br>
της διαδικασίας δημιουργίας του π

Όπως βλέπουµε µε την δηµιουργία του πίνακα εισόδων / εξόδων, έχουµε ολοκληρώσει το πρώτο πολύ σηµαντικό στάδιο της διαδικασίας δηµιουργίας του προγράµµατος µας, το οποίο ήταν:

**1. Ορισµός εισόδων/εξόδων και συµβόλων**

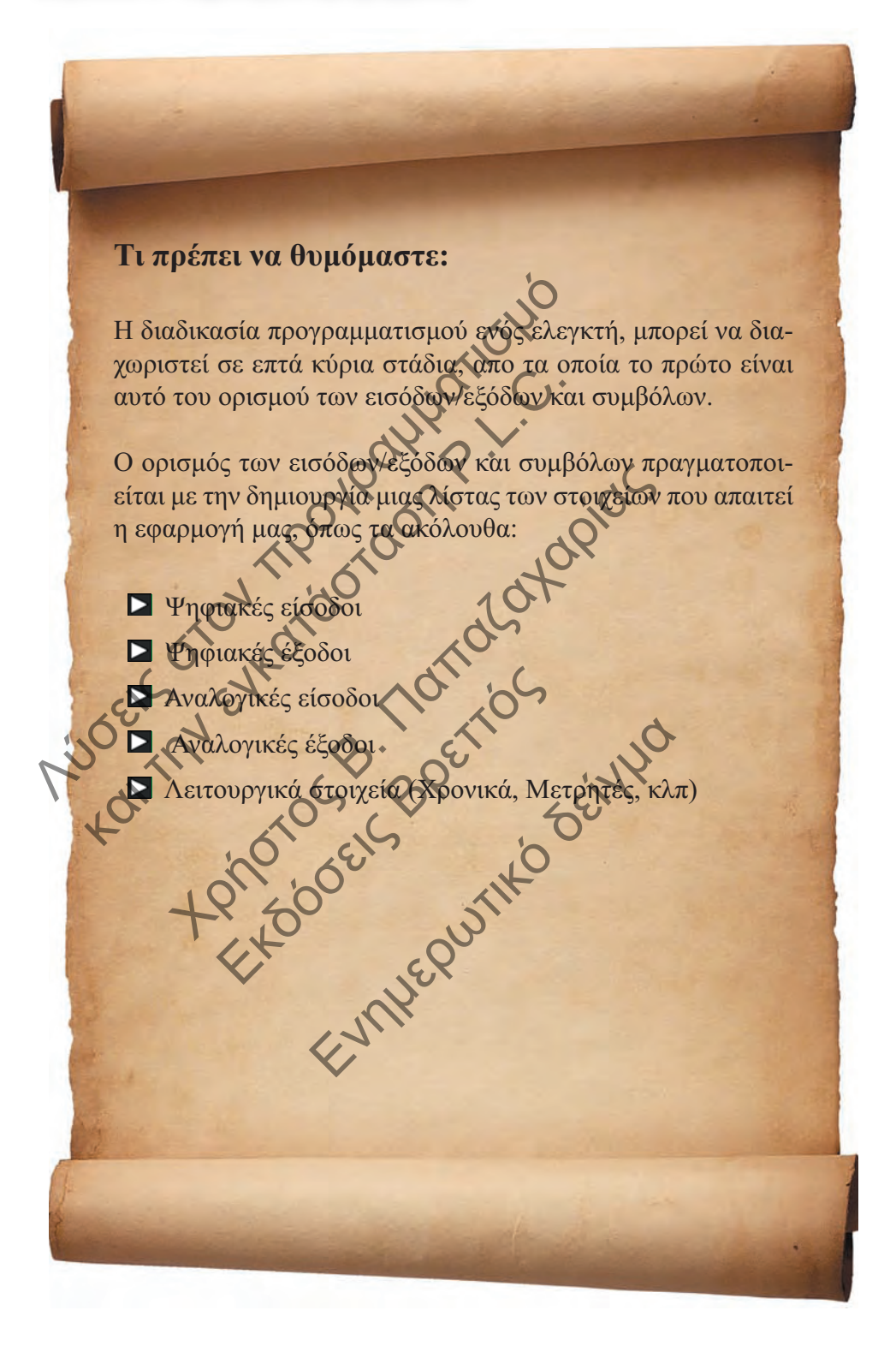

# **5.4 Επιλογή υλικού**

Όπως αναφέραµε στην προηγούµενη ενότητα, για τις ανάγκες της εφαρµογής του παραδείγµατος µας, έχουµε ήδη υπολογίσει ότι απαιτούνται τουλάχιστον:

**5 Ψηφιακές είσοδοι**

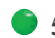

- **5 Ψηφιακές έξοδοι**
- **1 Αναλογική έξοδος**

Σε αυτό το σηµείο, ανοίγουµε το λογισµικό TwidoSuite, και επιλέγουµε **Προγραµµατισµός**, όπως βλέπουµε στην εικόνα 5.3:

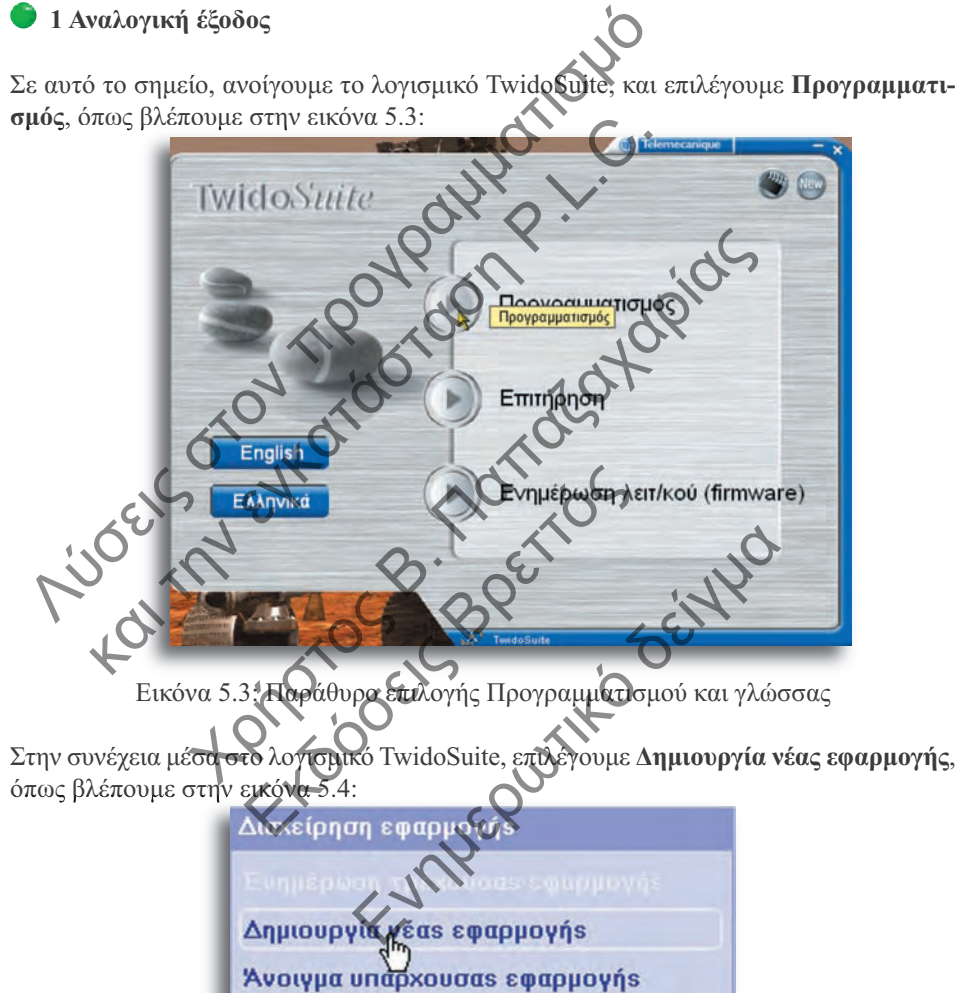

Άνοιγμα πρόσφατης εφαρμογής

#### *Kεφάλαιο 5: ∆ηµιουργία Προγράµµατος*

Ακολούθως, στις **Πληροφορίες εφαρµογής**, δίνουµε τα στοιχεία που θέλουµε να έχει η εφαρµογή µας, όπως ονοµασία εφαρµογής, φάκελλο που θα αποθηκευθεί στον Η/Υ, όνοµα συγγραφέα, τµήµα, κλπ.

Παράλληλα, µας δίνεται η δυνατότητα µέσα από τις καρτέλλες µε τίτλους **Σχόλιο**, **Περιγραφή** και **Εικόνα**, να αποθηκεύσουµε κάποια σχόλια για την εφαρµογή µας, µια περιγραφή της, ακόµη και κάποια εικόνα της.

Όλα τα παραπάνω στοιχεία είναι φυσικά προαιρετικά, και σκοπεύουν στην δηµιουργία µιας όσο το δυνατόν πιο ολοκληρωµένης τεκµηρίωσης, η οποία µπορεί να µας βοηθήσει και να µας κατατοπίσει στο µέλλον, να θυµηθούµε ή να προσέξουµε τις οποιεσδήποτε ιδιαιτερότητες περιέχει η εφαρµογή µας.

Στην συνέχεια, προχωρούµε στην **επιλογή του υλικού** επιλέγοντας την καρτέλλα **Περιγραφή**, όπως βλέπουµε στην εικόνα 5.5:

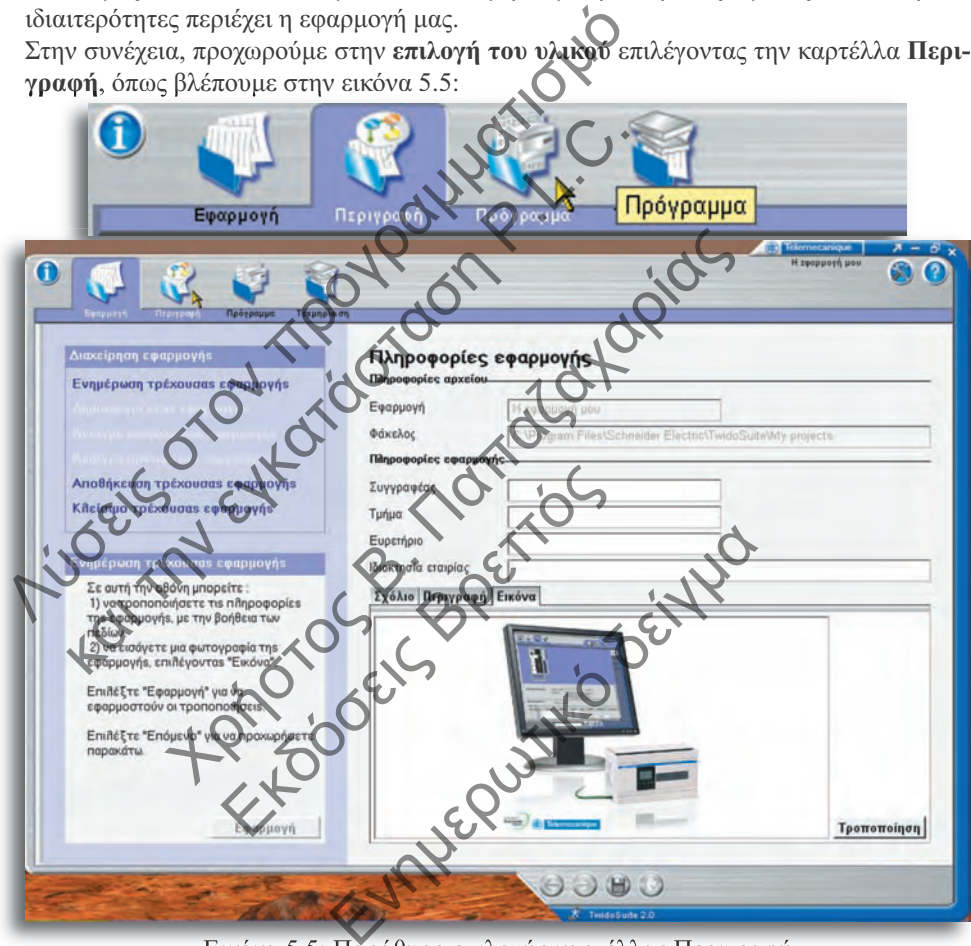

Εικόνα 5.5: Παράθυρο επιλογής καρτέλλας Περιγραφή

Στην συνέχεια εµφανίζεται το περιβάλλον σχεδίασης της εφαρµογής µας, µέσα απο την οποία επιλέγουµε το υλικό που θα χρησιµοποιήσουµε.

Η εύρεση του κατάλληλου υλικού είναι κυριολεκτικά παιχνίδι, ακόµη και αν δεν διαθέτουµε οποιοδήποτε έντυπο κατάλογο του υλικού ή οδηγό επιλογής, µέσα από το λογισµικό µας.

Στην καρτέλλα **Περιγραφή** επιλέγουµε από µια λεπτοµερέστατη αναδιπλούµενη λίστα µορφής δέντρου (tree), που βρίσκεται στα δεξιά, το κατάλληλο υλικό για την εφαρµογή µας.

## **5.12.3 Πίνακας Απεικόνισης (Animation Table)**

Αντίστοιχα, αν επιθυµούµε να δούµε και να ελέγξουµε συγκεκριµένες µεταβλητές και στοιχεία της εφαρµογής µας σε µορφή λίστας, επιλέγουµε Καρτέλλα ∆ιαχείρισης Πινάκων Απεικόνισης, και **∆ηµιουργία νέου πίνακα**, όπως στην εικόνα 5.71:

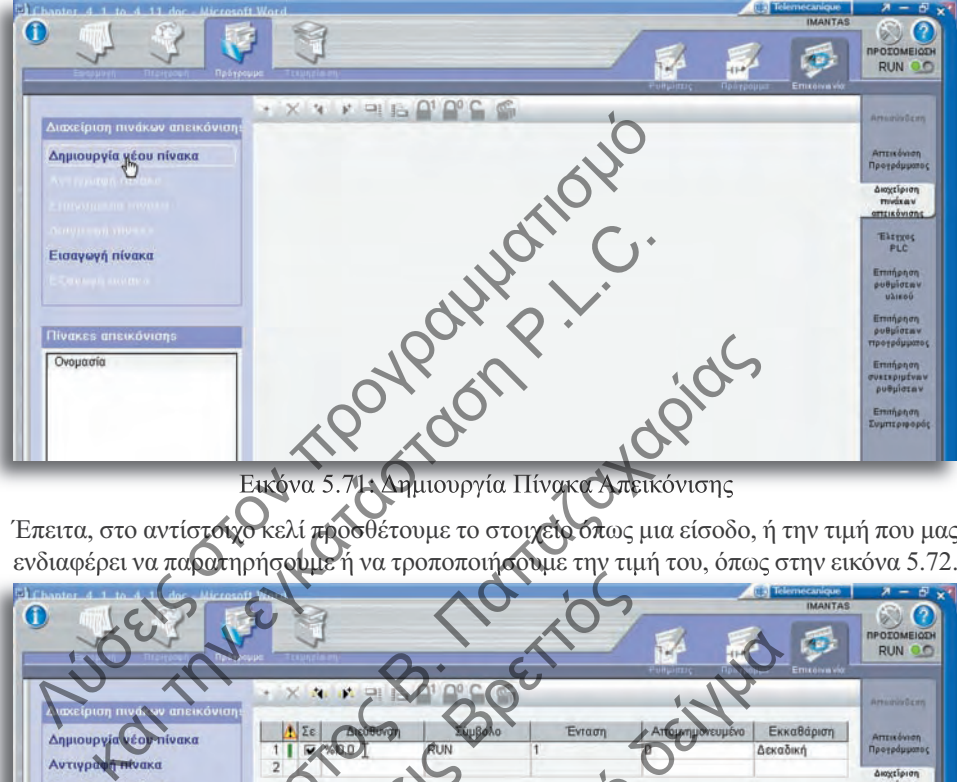

Έπειτα, στο αντίστοιχο κελί προσθέτουμε το στοιχείο όπως μια είσοδο, ή την τιμή που μας ενδιαφέρει να παρατηρήσουµε ή να τροποποιήσουµε την τιµή του, όπως στην εικόνα 5.72.

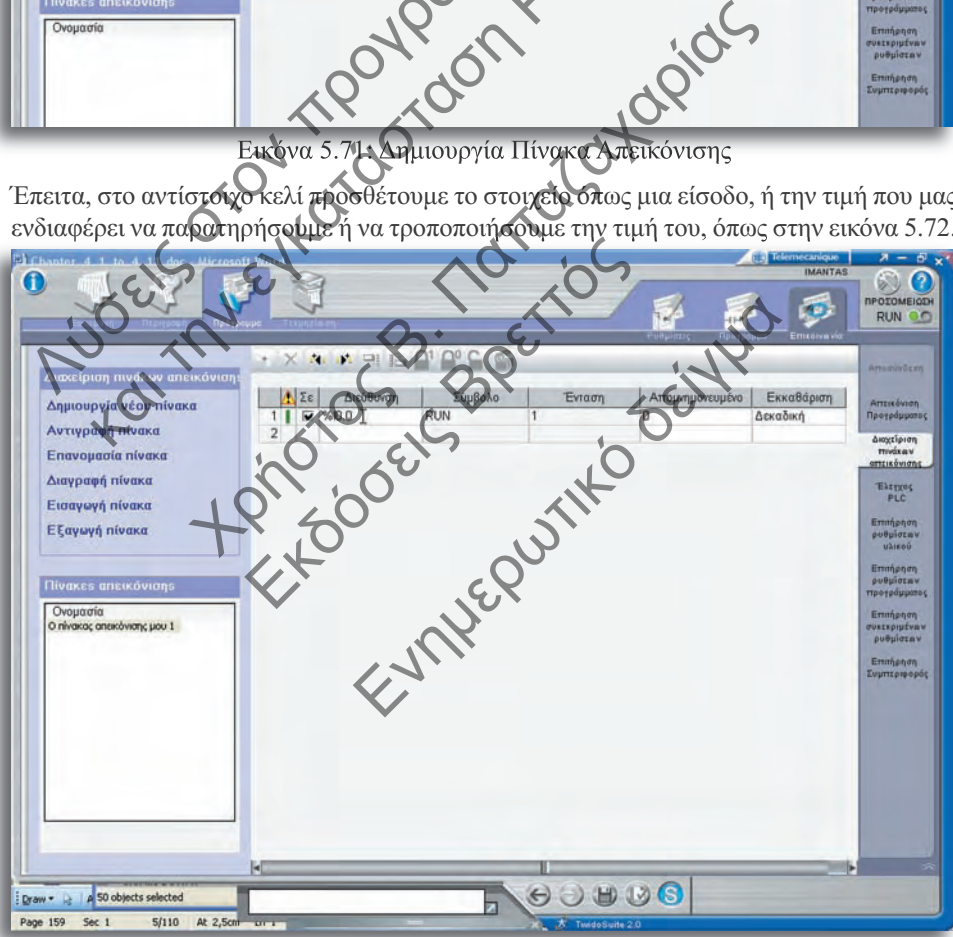

Εικόνα 5.72: Τροποποίηση Πίνακα Απεικόνισης

#### *Kεφάλαιο 5: ∆ηµιουργία Προγράµµατος*

Στη συνέχεια θα µπορούσαµε πολύ απλά στο επόµενο κάτωθεν κελί να προσθέσουµε το επόµενο στοιχείο όπως π.χ. την επόµενη είσοδο, εδώ %I0.1, %Ι0.2, κ.ο.κ. ή ακόµη πιο εύκολα να κάνουµε κλίκ στο **Πλήκτρο προσθήκης συγγενών στοιχείων**, και να το κάνει το πρόγραµµα για εµάς, όσες φορές και αν χρειαστεί,αυτόµατα και ταχύτατα.

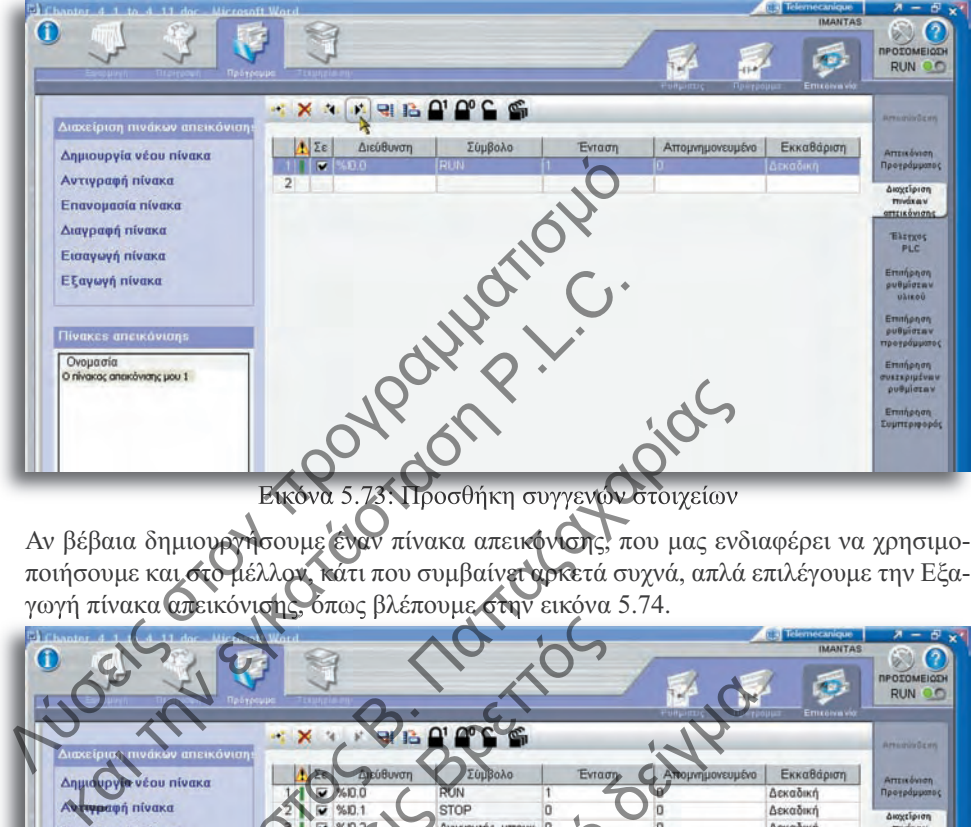

Εικόνα 5.73: Προσθήκη συγγενών στοιχείων

|                                     |                        |                                                          |                 |                                         | ποιήσουμε και στο μέλλον, κάτι που συμβαίνει αρκετά συχνά, απλά επιλέγουμε την Εξα- |
|-------------------------------------|------------------------|----------------------------------------------------------|-----------------|-----------------------------------------|-------------------------------------------------------------------------------------|
|                                     |                        | γωγή πίνακα απεικόνισης. όπως βλέπουμε στην εικόνα 5.74. |                 |                                         |                                                                                     |
|                                     |                        |                                                          |                 | <b>Telernecanique</b><br><b>IMANTAS</b> |                                                                                     |
| n                                   |                        |                                                          |                 |                                         |                                                                                     |
|                                     |                        |                                                          |                 |                                         | <b><i><u>REQIONEIODE</u></i></b><br><b>RUN OC</b>                                   |
|                                     |                        |                                                          |                 |                                         |                                                                                     |
|                                     | $\mathcal{A}$          | <b>BACK</b>                                              |                 |                                         |                                                                                     |
| Διαχείριας πινάκων απεικόνιση       | $\sim$ $\times$<br>st. |                                                          |                 |                                         | <b>ArtestinGens</b>                                                                 |
|                                     |                        | Σύμβολο<br>Evragn                                        | Απουνημονευμένο | Εκκαθάριση                              |                                                                                     |
| Δημιουργία νέου πίνακα              | Διεύθυνση<br>610.0     | RUN                                                      |                 | Δεκαδική                                | Απτικόνιση<br>Προγράμματος                                                          |
| Αντιφραφή πίνακα                    | %ነጋ                    | STOP                                                     |                 | Δεκαδική                                |                                                                                     |
|                                     | %10.2                  | Ανιχνευτής μπουκ Ο                                       |                 | Δεκαδική                                | Διοχείριση<br>πνάχαν                                                                |
| Επανομασία πίνακα                   |                        | Τερματικός διακόπ Ο                                      |                 | Δεκαδική                                | πεικόνισης                                                                          |
| Διαγραφή πίνακα                     |                        | Θερμικό κινητήρα Ο                                       | o               | Δεκαδική                                | <b>Elsycos</b>                                                                      |
| Εισαγωγή πίνακα                     |                        | Κινητήρας Ιμάντας                                        | $\Omega$        | Δεκαδική                                | PLC                                                                                 |
|                                     |                        | Βραχίονας πολεισία                                       | O               | Δεκαδική                                | Επιτήρηση                                                                           |
| Εξαγωγή πίνακα<br>$\sqrt[4]{\cdot}$ | %00.2                  | ALARM BEDWOKOW 0                                         | $\Omega$        | Δεκαδική                                | <b>ρυθμίσεων</b>                                                                    |
|                                     | %00.3                  | Ενδειξη λειουργία 1                                      | $\Omega$        | Δεκαδική                                | <b>UAIFOU</b>                                                                       |
|                                     | %00.4                  | ALARM BROUINOÙ 0                                         | o               | Δεκαδική                                | Επιτήρηση                                                                           |
| <b>Πίνακες απεικόνισης</b>          | %IW1.0                 | Θερμοκρασία_φού Ο                                        | o               |                                         | ρυθμίσεων<br>προγράμματος                                                           |
| Ονομασία                            | %M1                    | <b>RUN STOP Mnya 1</b>                                   | ö               | <b>Декабік</b> ή                        |                                                                                     |
| KÖVKTIC LICKF                       | 13<br>%M2              | Εξοδος Μετρητή 0                                         | O               | Δεκαδική                                | Επιτήρηση<br><b>PUREMPIUÉVRW</b>                                                    |
|                                     | %CDV<br>14             | Νετρητής Μπουκα Ο                                        | O               |                                         | ρυθμίσταν                                                                           |
|                                     | 15                     | Μετρητής Μπουκα 10                                       | $\theta$        |                                         | Emmenon                                                                             |
|                                     | 16                     |                                                          | O               |                                         | <b>Συμπτριφοράς</b>                                                                 |
|                                     | 17                     | o                                                        | o               | Δεκαδική                                |                                                                                     |
|                                     |                        |                                                          |                 |                                         |                                                                                     |

Εικόνα 5.74: Εξαγωγή πίνακα απεικόνισης

## **5.12.5 ∆ιαγνωστικές λειτουργίες µε το TwidoSuite**

Όπως έχουµε παρατηρήσει, το λογισµικό TwidoSuite είναι δοµηµένο µε τέτοιο τρόπο ώστε να µπορεί να µας παρέχει τις απαραίτητες σε µας πληροφορίες ακολουθώντας όσο περισσότερο γίνεται την πορεία της ίδιας της εφαρµογής µας.

Με αυτό το σκεπτικό, έχοντας συνδεθεί στον ελεγκτή µας δίνονται επιπλέον διαγνωστικές λειτουργίες και δυνατότητες ρυθµίσεων.

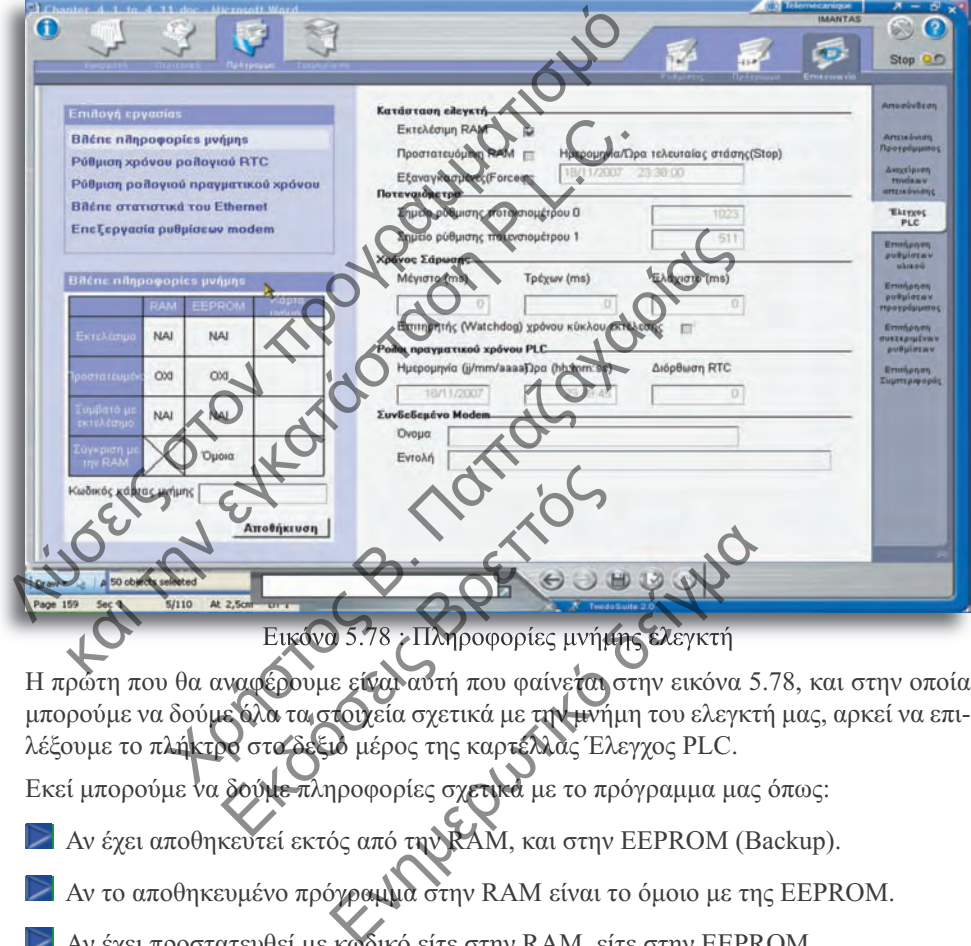

εινήροφορίες μνή<del>μης</del> ε

Η πρώτη που θα αναφέρουµε είναι αυτή που φαίνεται στην εικόνα 5.78, και στην οποία µπορούµε να δούµε όλα τα στοιχεία σχετικά µε την µνήµη του ελεγκτή µας, αρκεί να επιλέξουµε το πλήκτρο στο δεξιό µέρος της καρτέλλας Έλεγχος PLC.

Εκεί µπορούµε να δούµε πληροφορίες σχετικά µε το πρόγραµµα µας όπως:

- Αν έχει αποθηκευτεί εκτός από την RAM, και στην EEPROM (Backup).
- Αν το αποθηκευµένο πρόγραµµα στην RAM είναι το όµοιο µε της EEPROM.
	- Αν έχει προστατευθεί µε κωδικό είτε στην RAM, είτε στην EEPROM.
- Όλα τα παραπάνω και για την προαιρετική κάρτα µνήµης

Ταυτόχρονα όµως στην ίδια καρτέλλα, µπορούµε να δούµε σε πραγµατικό χρόνο (Live) στοιχεία όπως:

- Ρύθµιση χρόνου ρολογιού πραγµατικού χρόνου RTC
- Στατιστικά της σύνδεσης σε δίκτυο Ethernet
- Επεξεργασία ρυθµίσεων Modem